# **Министерство науки и высшего образования РФ**

# **ФГБОУ ВО Уральский государственный лесотехнический университет**

# **Институт леса и природопользования**

*Кафедра лесной таксации и лесоустройства*

# **Рабочая программа дисциплины**

включая фонд оценочных средств и методические указания для самостоятельной работы обучающихся

# **Б1.О.32 – ИНФОРМАЦИОННЫЕ ТЕХНОЛОГИИ В ПРОФЕССИОНАЛЬНОЙ ДЕЯТЕЛЬНОСТИ**

Направление подготовки 35.03.01 Лесное дело Направленность (профиль) – Аэрокосмическая оценка лесных экосистем Квалификация – бакалавр Количество зачётных единиц (часов) – 3 (108)

г. Екатеринбург, 2023

/И.С.Сальникова/ Разработчик: к.с-х.н., доцент

Рабочая программа утверждена на заседании кафедры лесной таксации и лесоустройства

(протокол № 5 от «14» февраля 2023 года).<br>Зав. кафедрой *№ Щ /*И.В. Шевелина/

Рабочая программа рекомендована к использованию в учебном процессе методической комиссией института леса и природопользования (протокол № 5\_ от «28» февраля 2023 года).

Председатель методической комиссии ИЛП / Сычугова О.В. к.с.-х. н., доцент

Рабочая программа утверждена директором института леса и природопользования

 $\hat{z}$ hund Директор ИЛП /З.Я. Нагимов/

« 01 » марта\_2023 года

# *Оглавление*

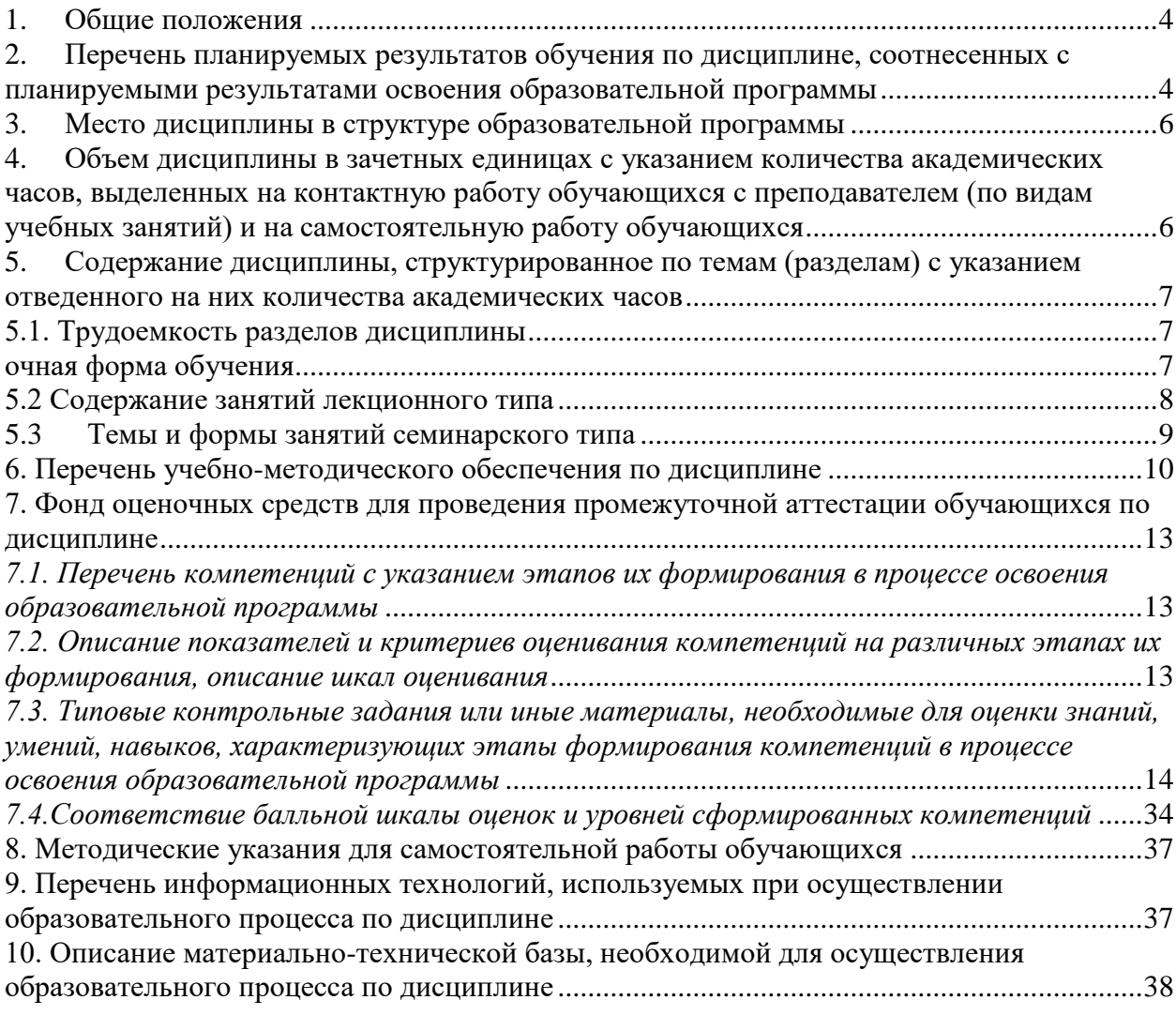

#### **1. Общие положения**

<span id="page-3-0"></span>Дисциплина «Информационные технологии в профессиональной деятельности» относится к блоку Б1 учебного плана, входящего в состав образовательной программы высшего образования 35.03.01 – Лесное дело (профиль – Аэрокосмическая оценка лесных экосистем).

Нормативно-методической базой для разработки рабочей программы учебной дисциплины «Информационные технологии в профессиональной деятельности» являются:

 Федеральный закон "Об образовании в Российской Федерации", утвержденный приказом Минобрнауки РФ № 273-ФЗ от 29.12.2012;

– Приказ Минобрнауки России № 245 от 06.04.2021 г. Об утверждении порядка организации и осуществления образовательной деятельности по образовательным программам высшего образования – программам бакалавриата, программам специалитета, программам магистратуры.

 Федеральный государственный образовательный стандарт высшего образования (ФГОС ВО) по направлению подготовки 35.03.01 «Лесное дело» (уровень бакалавриат), утвержденный приказом Министерства образования и науки РФ № 706 от 26.07.2017;

– Профессиональный стандарт «Мастер питомника» (утвержденный [приказом](https://www.garant.ru/products/ipo/prime/doc/71155884/#0) Министерства труда и социальной защиты РФ от 27 июня 2018 г. N 423н).

 Положение о практической подготовке обучающихся, утвержденное приказом Министерства науки и высшего образования Российской Федерации от 05.08.2020 № 885 и приказом Министерства просвещения Российской Федерации от 05.08.2020 № 390;

 Учебные планы образовательной программы высшего образования направления 35.03.01 – Лесное дело (профиль – Аэрокосмическая оценка лесных экосистем), подготовки бакалавров по очной формы обучения, одобренные Ученым советом УГЛТУ (протокол №3 от 16.03.2023).

Обучение по образовательной программе 35.03.01 – Лесное дело (профиль - Аэрокосмическая оценка лесных экосистем) осуществляется на русском языке.

#### <span id="page-3-1"></span>**2. Перечень планируемых результатов обучения по дисциплине, соотнесенных с планируемыми результатами освоения образовательной программы**

Планируемыми результатами обучения по дисциплине являются знания, умения, владения, характеризующие этапы формирования компетенций и обеспечивающие достижение планируемых результатов освоения образовательной программы в целом.

**Целью дисциплины** является подготовка бакалавров для умения осуществлять поиск, критический анализ и синтез информации, применять системный подход для решения типовых задач в лесном хозяйстве на основе знаний основных законов математических и естественных наук с применением информационно-коммуникационных технологий.

Задачи дисциплины:

- изучение основ информационных технологий и систем;

- ознакомление и овладение современными информационными технологиями и техническими средствами;

- приобретение навыков самостоятельного решения производственных и научных лесохозяйственных задач с применением информационных технологий.

Изучение материала на лекциях и практических занятиях (включая самостоятельные занятия) позволяет студентам овладеть навыками, необходимыми в практической деятельности специалиста.

#### **Процесс изучения дисциплины направлен на формирование следующих компетенций:**

 **УК-1** Способен осуществлять поиск, критический анализ и синтез информации, применять системный подход для решения поставленных задач;

- **ОПК-1** Способен решать типовые задачи профессиональной деятельности на основе знаний основных законов математических и естественных наук с применением информационно-коммуникационных технологий;
- **ОПК-4** Способен реализовывать современные технологии и обосновывать их применение в профессиональной деятельности**.**

 **ОПК-7** Способен понимать принципы работы современных информационных технологий и использовать их для решения задач профессиональной деятельности

**В результате изучения дисциплины обучающийся должен: знать:**

-основные методы критического анализа;

- методологию системного подхода;

-современные технологии в области профессиональной деятельности;

-методы и способы реализации новых технологий для применения в профессиональной деятельности

- основные направления развития и совершенствования объектов профессиональной деятельности;

-методы и процессы сбора, передачи, обработки и накопления информации; технические и программные средства реализации информационных процессов; программное обеспечение и технологии программирования;

-принципы построения алгоритмов решения типовых задач профессиональной деятельности; сферы использования автоматизированных систем в лесном хозяйстве, основные учетные категории, используемые на практике

- основные законы математических наук;

- основные законы естественных наук;

- основы использования информационно-коммуникационных технологий;

- особенности процессов информатизации; основные положения современных теорий информационного общества; основные закономерности развития информационного общества;

#### **уметь:**

выявлять проблемные ситуации, используя методы анализа, синтеза и абстрактного мышления;

-осуществлять поиск решений проблемных ситуаций на основе действий, эксперимента и опыта;

-определять в рамках выбранного алгоритма вопросы (задачи), подлежащие дальнейшей разработке и предлагать способы их решения;

- формировать и аргументировано отстаивать собственную позицию по различным проблемам истории науки и техники;

-анализировать и использовать современные технологии для повышения эффективности работы предприятий профессиональной деятельности;

-выбирать методы и средства для решения типовых задач профессиональной деятельности;

-выбирать и применять информационно-коммуникационные технологии для решения задач профессиональной деятельности

-работать на персональных компьютерах с автоматизированными системами и уметь применять существующие автоматизированные системы при решении конкретных научных и производственных задач;

-анализировать проблему, выдвигать гипотезы и находить возможные пути ее решения;

-приобретать новые знания, используя современные информационные и образовательные технологии;

-соблюдать основные требования информационной безопасности, в том числе защиты государственной тайны;

-эксплуатировать современное электронное оборудование и информационнокоммуникационные технологии;

#### **владеть навыками:**

-технологиями выхода из проблемных ситуаций, навыками выработки стратегии действий;

-навыками критического анализа;

-правилами ведения дискуссии и полемики в области науки и техники;

-применения современных технологий в профессиональной деятельности.

-самостоятельного решения типовых задач профессиональной деятельности с учетом знаний основных законов математических наук;

- самостоятельного решения типовых задач профессиональной деятельности с учетом знаний основных законов естественных наук;

- применения информационно-коммуникационных технологий в профессиональной деятельности;

- методами анализа в области лесного хозяйства с привлечением средств новых информационных технологий;

- работы с персональным компьютером на высоком пользовательском уровне;

- методами определения перспектив развития информационных технологий и информационных систем в предметной области;

- способами оформления результатов с использованием возможностей информационных технологий,

- основами работы с методической и научно-технической литературой.

#### **3. Место дисциплины в структуре образовательной программы**

<span id="page-5-0"></span>Данная учебная дисциплина относится к дисциплинам, формируемым участниками образовательных отношений.

Освоение данной дисциплины является необходимой основой для последующего изучения дисциплин ОПОП и написания выпускной квалификационной работы.

*Перечень обеспечивающих, сопутствующих и обеспечиваемых дисциплин*

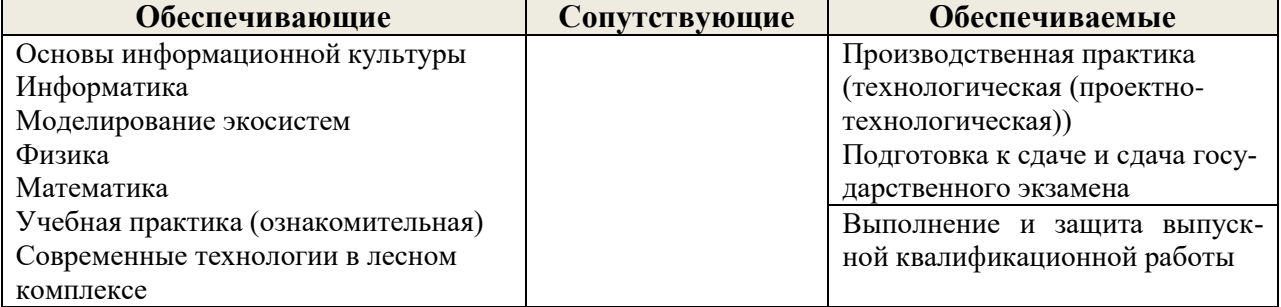

Указанные связи дисциплины дают обучающемуся системное представление о комплексе изучаемых дисциплин в соответствии с ФГОС ВО, что обеспечивает требуемый теоретический уровень и практическую направленность в системе обучения и будущей деятельности выпускника.

<span id="page-5-1"></span>**4. Объем дисциплины в зачетных единицах с указанием количества академических часов, выделенных на контактную работу обучающихся с преподавателем (по видам учебных занятий) и на самостоятельную работу обучающихся**

Общая трудоемкость дисциплины

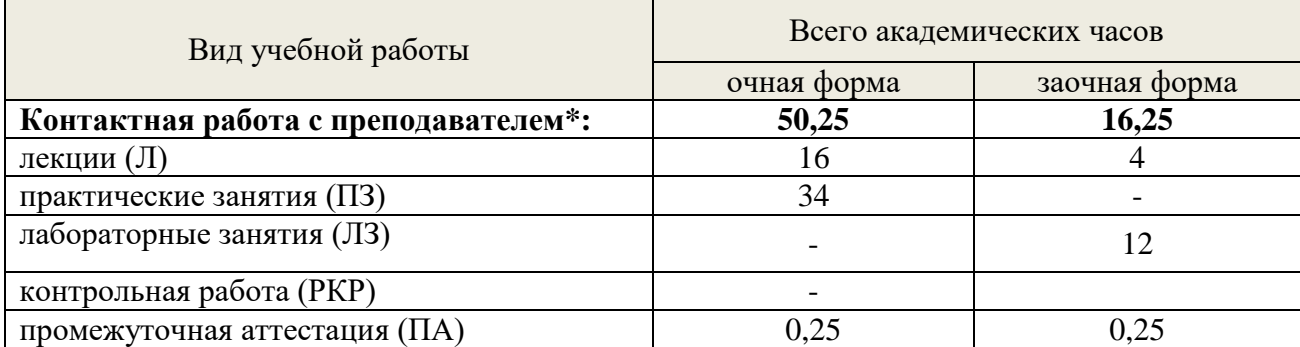

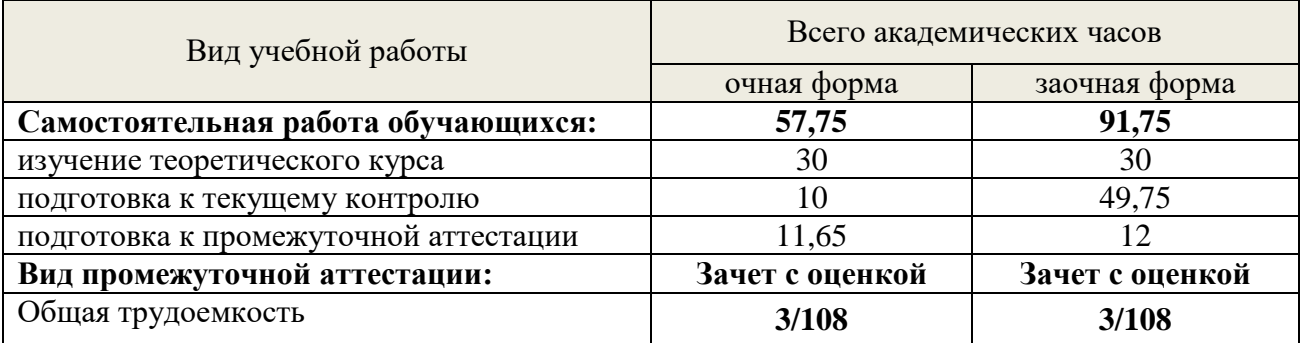

# <span id="page-6-0"></span>**5. Содержание дисциплины, структурированное по темам (разделам) с указанием отведенного на них количества**

## **6. академических часов**

# <span id="page-6-1"></span>**5.1. Трудоемкость разделов дисциплины очная форма обучения**

<span id="page-6-2"></span>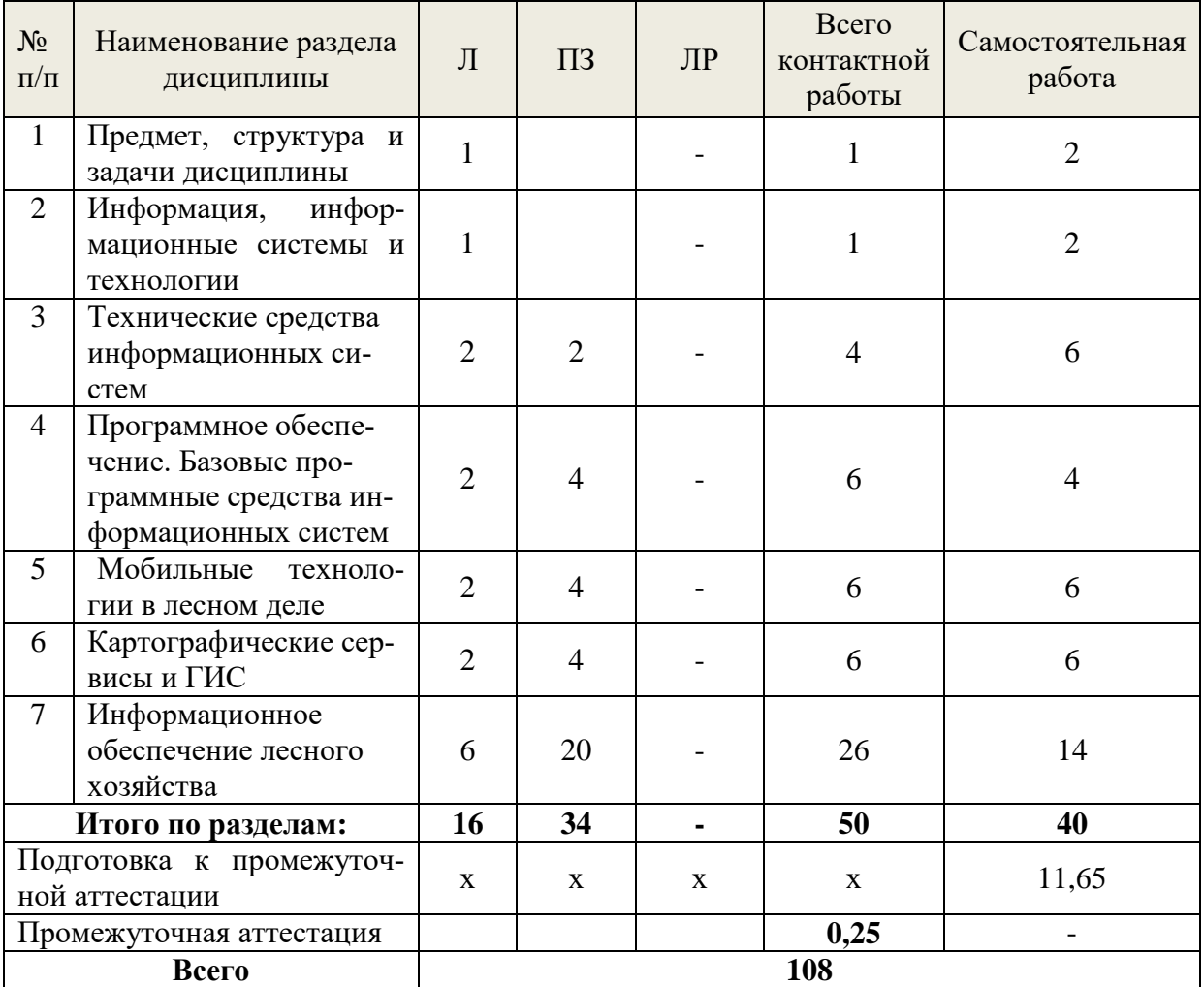

# **заочная форма обучения**

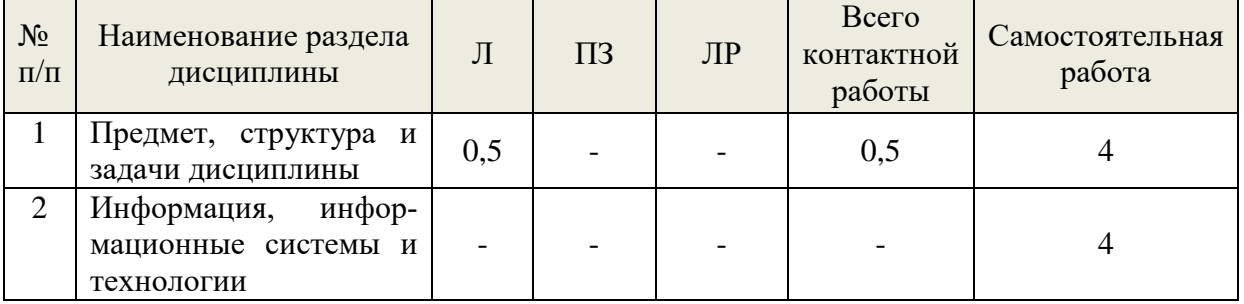

| $N_{\! \! \! \Omega}$<br>$\Pi/\Pi$         | Наименование раздела<br>ДИСЦИПЛИНЫ                                                         | Л                       | $\Pi$ <sub>3</sub> | ЛР             | Всего<br>контактной<br>работы | Самостоятельная<br>работа |
|--------------------------------------------|--------------------------------------------------------------------------------------------|-------------------------|--------------------|----------------|-------------------------------|---------------------------|
| 3                                          | Технические средства<br>информационных си-<br>стем                                         |                         |                    |                |                               | 6                         |
| $\overline{4}$                             | Программное обеспе-<br>чение. Базовые про-<br>граммные средства ин-<br>формационных систем |                         |                    |                |                               | 6                         |
| 5                                          | Мобильные<br>техноло-<br>гии в лесном деле                                                 | 1                       |                    | $\overline{2}$ | 3                             | 12                        |
| 6                                          | Картографические<br>сервисы и ГИС                                                          | 1                       |                    | $\overline{2}$ | 3                             | 12                        |
| $\overline{7}$                             | Информационное<br>обеспечение лесного<br>хозяйства                                         | 1,5                     |                    | 8              | 9,5                           | 35,75                     |
|                                            | Итого по разделам:                                                                         | $\overline{\mathbf{4}}$ |                    | 12             | 16                            | 79,75                     |
| Контрольная работа                         |                                                                                            |                         |                    |                |                               |                           |
| Подготовка к промежуточ-<br>ной аттестации |                                                                                            | $\mathbf X$             | $\mathbf X$        | $\mathbf X$    | $\mathbf{X}$                  | 12                        |
| Промежуточная<br>аттестация<br>(IIA)       |                                                                                            |                         |                    |                | 0,25                          |                           |
| контрольной<br>Выполнение                  |                                                                                            |                         |                    |                |                               |                           |
| работы                                     |                                                                                            |                         |                    |                |                               |                           |
| Всего                                      |                                                                                            | 108                     |                    |                |                               |                           |

**5.2 Содержание занятий лекционного типа**

#### <span id="page-7-0"></span>*1.Предмет, структура и задачи дисциплины.*

Предмет, задачи, структура и контрольные мероприятия дисциплины. Взаимосвязь «Информационного обеспечения в лесном деле» с другими специальными дисциплинами.

#### *2.Информация, информационные системы и технологии.*

Понятие информации. Общая характеристика процессов сбора, передачи, обработки и накопления информации. Информационные системы и их классификации. Информационные технологии, их цели, особенности и инструментарий.

#### *3.Технические средства информационных систем.*

Логические принципы Неймана. Классификация и устройство компьютеров. Структура современных персональных компьютеров. Общий обзор технических средств.

## *4.Программное обеспечение. Базовые программные средства информационных систем.*

Общая характеристика программного обеспечения. Системное и прикладное программное обеспечение. Базовая система ввода-вывода (BIOS) как составная часть аппаратных средств и программный модуль ОС. Операционные системы (ОС) и их основные функции. Классификации ОС по числу одновременно выполняемых задач, по числу одновременно работающих пользователей, по числу занятых процессоров. Краткая характеристика существующих ОС.

Текстовые редакторы и процессоры. Обзор основных текстовых процессоров: Microsoft Word, OpenOffice Writer, LibreOffice Writer. Настольные издательские системы. Табличные процессоры. Обзор основных табличных процессоров: Microsoft Excel, OpenOffice Calc, LibreOffice Calc. Графические редакторы. Обзор основных графических редакторов: Corel DRAW, Adobe Photoshop, GIMP. Программы подготовки презентаций. Обзор основных программ для создания презентаций: Microsoft PowerPoint, LibreOffice Impress, Prezi. Системы управления базами данных (СУБД). Классификации СУБД. Обзор основных СУБД: [Microsoft](https://ru.wikipedia.org/wiki/Microsoft_Access) Access, [Paradox,](https://ru.wikipedia.org/wiki/Paradox) MS SQL [Server,](https://ru.wikipedia.org/wiki/MS_SQL_Server) [MySQL.](https://ru.wikipedia.org/wiki/MySQL) Google-документы: особенности и базовые навыки работы.

## *5.Мобильные технологии в лесном деле.*

Мобильные приложения для определения: биометрических показателей деревьев (высоты), расстояния, полноты насаждения. Геотрекеры. Мобильное приложение «Берегите лес».

# *6.Картографические сервисы и ГИС.*

Обзор и основные возможности картографических сервисов SAS Planet и Google Earth. ГИС-технологии, работа в GisApp, NextGIS и ГИС Аксиома.

## *7.Информационное обеспечение лесного хозяйства.*

Организационная структура управления лесами в РФ и информационные потоки. Источники предоставления информации в лесном хозяйстве. Применение информационных технологий и систем в лесном хозяйстве: группы автоматизированных систем, распределение прикладных программ по предметным областям лесной отрасли. Применение геоинформационных систем в лесном хозяйстве и в лесоводственно-таксационных исследованиях. Автоматизированные информационные системы (АИС) в лесном хозяйстве: ГЛР, «Защита леса», «ГИЛ», Единая государственная автоматизированная информационная система

учёта древесины и сделок с ней (ЕГАИС). Системы дистанционного обнаружения лесных пожаров: «Лесохранитель», «Лесной дозор». Программы «Аверс МДО», «Абрис $+\infty$ .

Программный комплекс «ЛесИнфорг2».

# **5.3. Темы и формы занятий семинарского типа**

<span id="page-8-0"></span>Учебным планом по дисциплине предусмотрены практические занятия.

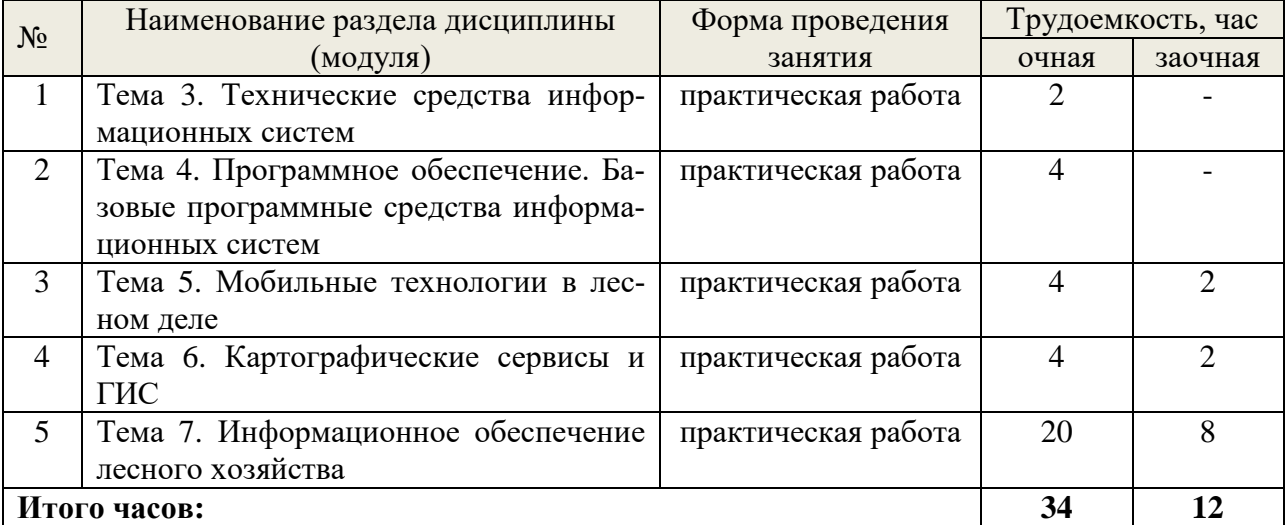

### **5.4 Детализация самостоятельной работы**

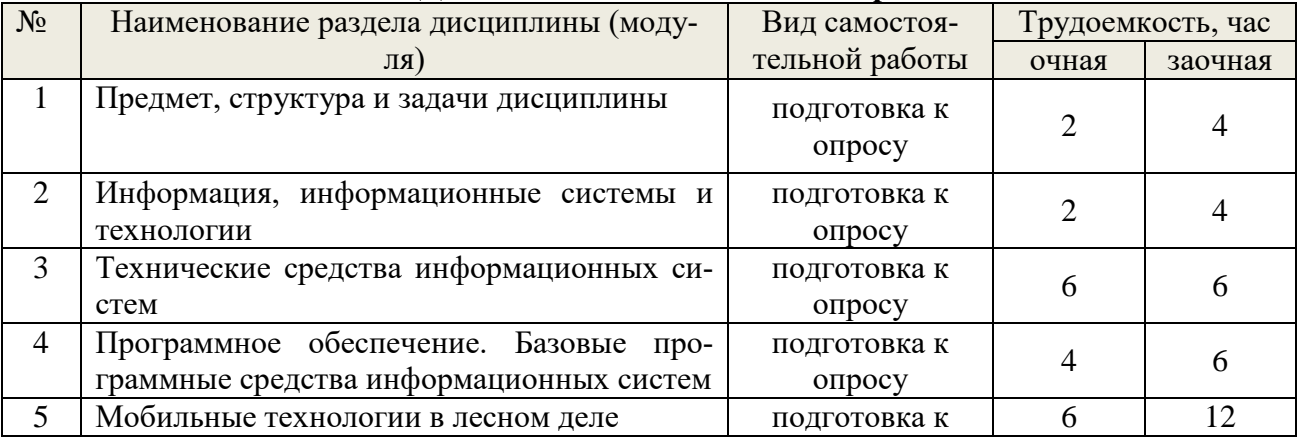

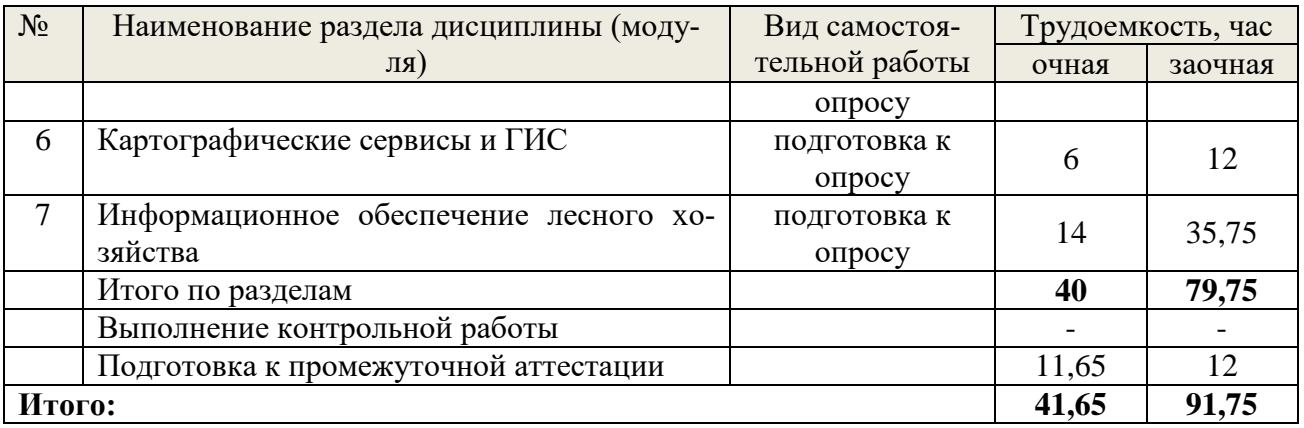

# <span id="page-9-0"></span>**6. Перечень учебно-методического обеспечения по дисциплине Основная и дополнительная литература**

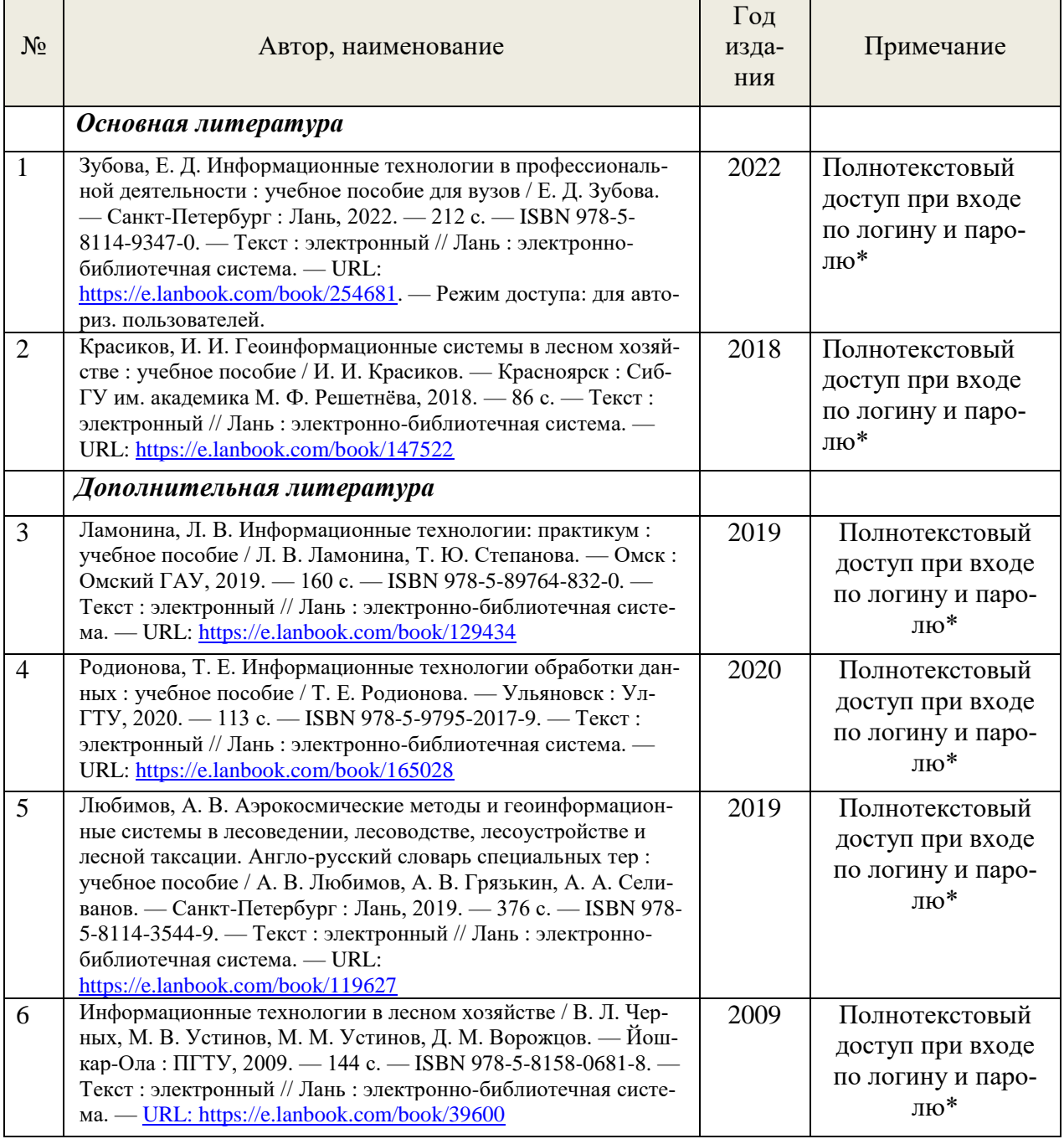

\*- прежде чем пройти по ссылке, необходимо войти в систему

Функционирование электронной информационно-образовательной среды обеспечивается соответствующими средствами информационно-коммуникационных технологий.

#### **Электронные библиотечные системы**

Каждый обучающийся обеспечен доступом электронным библиотечным системам, содержащих издания по основным изучаемым дисциплинам и сформированных по согласованию с правообладателями учебной и учебно-методической литературы:

– электронной библиотечной системе УГЛТУ [\(http://lib.usfeu.ru/\)](http://lib.usfeu.ru/),

– электронно-библиотечная система «Лань». Договор №024/23-ЕП-44-06 от 24.03.2023 г. Срок действия: 09.04.2023-09.04.2024. ([http://e.lanbook.com/\)](http://e.lanbook.com/);

– электронно-библиотечная система «Университетская библиотека онлайн». Договор №85-05/2022/0046/22-ЕП-44-06 от 27.05.2022 г. Срок действия: 27.06.2022-26.06.2023 г. [\(http://biblioclub.ru/\)](http://biblioclub.ru/);

- электронная образовательная система «Образовательная платформа ЮРАЙТ». Лицензионный договор №015/23-ЕП-44-06 от 16.02.2023 г. Срок действия: 01.03.2023 – 28.02.2024 ([https://urait.ru](https://urait.ru/) );

- универсальная база данных East View (ООО «ИВИС»), контракт №284-П/0091/22- ЕП-44-06 от 22.12.2022, срок действия с 22.12.2022 по 31.12.2023 г.

### **Справочные и информационные системы**

1.Справочная правовая система «КонсультантПлюс» (http://www.consultant.ru/). Договор сопровождения экземпляров системы КонсультантПлюс №0607/ЗК от 25.01.2023. Срок с 01.02.2023 г по 31.01.2024 г.;

2.Справочно-правовая система «Система ГАРАНТ». Свободный доступ (режим доступа: [http://www.garant.ru/company/about/press/news/1332787/\)](http://www.garant.ru/company/about/press/news/1332787/);

3.Программная система для обнаружения текстовых заимствований в учебных и научных работах «Антиплагиат. ВУЗ» (URL: https://www.antiplagiat.ru/). Договор №6414/0107/23- ЕП-223-03 от 27.02.2023 года. Срок с 27.02.2023 г по 27.02.2024 г.;

4.Информационная система 1С: ИТС (http://its.1c.ru/). Режим доступа: свободный

### **Профессиональные базы данных**

– Федеральная служба государственной статистики. Официальная статистика (http://www.gks.ru/). Режим доступа: свободный.

– Электронный фонд правовых и нормативно-технических документов // Акционерное общество «Информационная компания «Кодекс» (https://docs.cntd.ru/). Режим доступа: свободный.

– Экономический портал (https://institutiones.com/). Режим доступа: свободный.

– Информационная система РБК (https://ekb.rbc.ru/). Режим доступа: свободный.

– Официальный интернет-портал правовой информации [\(http://pravo.gov.ru/\)](http://pravo.gov.ru/). Режим доступа: свободный

– База полнотекстовых и библиографических описаний книг и периодических изданий (http://www.ivis.ru/products/udbs.htm). Режим доступа: свободный

– ГлавбухСтуденты: Образование и карьера (http://student.1gl.ru/). Режим доступа: свободный.

– Научная электронная библиотека elibrary. Режим доступа:<http://elibrary.ru/> .

– Министерство природных ресурсов и экологии Свердловской области. Лесной план Свердловской области на 2019-2028 гг.. (https://mprso.midural.ru/article/show/id/10195).

– Министерство природных ресурсов и экологии Свердловской области. Лесохозяйственные регламенты лесничеств Свердловской области: [\(https://mprso.midural.ru/article/show/id/10187](https://mprso.midural.ru/article/show/id/10187) ).

- Портал федеральные геопорталы [\(https://gisgeo.org/geoportaly/federalnye/](https://gisgeo.org/geoportaly/federalnye/))

-Интерактивная карта «Леса России» [\(https://maps.roslesinforg.ru/#/\)](https://maps.roslesinforg.ru/#/).

– Публичная кадастровая карта

[\(https://pkk.rosreestr.ru/#/search/65.64951699999888,122.73014399999792/4/@1b4ulz56qc\)](https://pkk.rosreestr.ru/#/search/65.64951699999888,122.73014399999792/4/@1b4ulz56qc).

## **Нормативно-правовые акты**

1. Гражданский кодекс Российской Федерации от 30 ноября 1994 года N 51-ФЗ.

2. Лесной кодекс Российской Федерации: ЛК РФ : принят Государственной думой 4 декабря 2006 года : одобрен Советом Федерации 24 ноября 2006 года // КонсультантПлюс : [сайт]. – URL: https://www.consultant.ru/document/cons\_doc\_LAW\_64299/ (дата обращение: 27.12.2022).

3. Федеральный закон "Об обеспечении единства измерений" от 26.06.2008 N 102-ФЗ.

4. Лесоустроительная инструкция : Приказ Министерства природных ресурсов и экологии Российской Федерации № 510 : утверждена 05 августа 2022 года // Электронный фонд правовых и нормативно-технических документов : [сайт]. – URL: <https://docs.cntd.ru/document/351878696> (дата обращение: 20.01.2022).

5. Межгосударственный стандарт. ГОСТ 8486-86 Пиломатериалы хвойных пород. Технические условия (с Изменениями N 1, 2, 3, с Поправкой). Дата введения 1988-01-01.

6. Межгосударственный стандарт. ГОСТ 2695-83 Пиломатериалы лиственных пород. Технические условия (с Изменениями N 1, 2, 3, с Поправкой). Дата введения 1983-30-03.

7. Национальный стандарт Российской Федерации. ГОСТ Р 57738-2017 Хлысты. Технические условия. Дата введения 2018-03-01.

8. Межгосударственный стандарт ГОСТ 3243-88 Дрова. Технические условия. Дата введения 1990-01-01.

9. Межгосударственный стандарт СОЮЗА ССР. ГОСТ 23827-79 Сырье древесное тонкомерное. Технические условия. Срок действия с 01.01.81 до 01.01.86\* Ограничение срока действия снято по протоколу N 5-94 Межгосударственного Совета по стандартизации, метрологии и сертификации (ИУС N 11/12, 1994 год). - Примечание изготовителя базы данных.

10. Межгосударственный стандарт. ГОСТ 32594-2013 Лесоматериалы круглые. Методы измерений. Дата введения 2015-01-01.

11. Межгосударственный стандарт. ГОСТ 6564-84 Пиломатериалы и заготовки. Правила приемки, методы контроля, маркировка и транспортирование (с Изменением N 1). Дата введения 1986-01-01.

12. Наставление по отводу и таксации лесосек в лесах Российской Федерации. Москва 1993 г.

13. ОСТ 56-44-80. Знаки натурные лесоустроительные и лесохозяйственные. Типы, размеры и общие технические требования [Текст], Введ. Впервые 1981-07-01. М.: Изд-во стандартов, 1980. – 23 с.

14. ОСТ 56-69-83. Пробные площади лесоустроительные. Метод закладки. М.: Гослесхоз, 1983. – 18 с.

15. ОСТ 56-108-98. Стандарт отрасли. Лесоводство. Термины и определения. Утвержден и введен в действие [приказом](https://e-ecolog.ru/docs/BTbuUD96CkxPiwVANhFWw#100005) Федеральной службы лесного хозяйства России от 3 декабря 1998 г. N 203. // Компьютерная справочная правовая система в России. URL: [https://www.consultant.ru/cons/cgi/online.cgi?req=doc&base=EXP&n=555387#vH62AaT2tfUZ](https://www.consultant.ru/cons/cgi/online.cgi?req=doc&base=EXP&n=555387#vH62AaT2tfUZt1Sx) [t1Sx](https://www.consultant.ru/cons/cgi/online.cgi?req=doc&base=EXP&n=555387#vH62AaT2tfUZt1Sx) (дата обращения: 01.03.2023).

16. Об утверждении Правил санитарной безопасности в лесах: Постановление Правительства Российской Федерации № 2047 : утверждено 9 декабря 2020 года // КонсультантПлюс : [сайт]. – URL: [https://www.consultant.ru/document/cons\\_doc\\_LAW\\_370645/](https://www.consultant.ru/document/cons_doc_LAW_370645/) (дата обращение: 20.02.2021).

17. Об утверждении Правил пожарной безопасности в лесах: Постановление Правительства Российской Федерации № 1614 : утверждено 7 октября 2020 года // КонсультантПлюс : [сайт]. – URL: [https://www.consultant.ru/document/cons\\_doc\\_LAW\\_364560/](https://www.consultant.ru/document/cons_doc_LAW_364560/) (дата обращение: 20.03.2022).

# <span id="page-12-0"></span>7. Фонд оценочных средств для проведения промежуточной аттестации обучающихся по дисциплине

<span id="page-12-1"></span>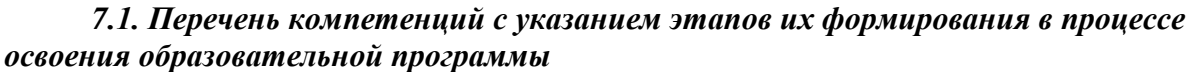

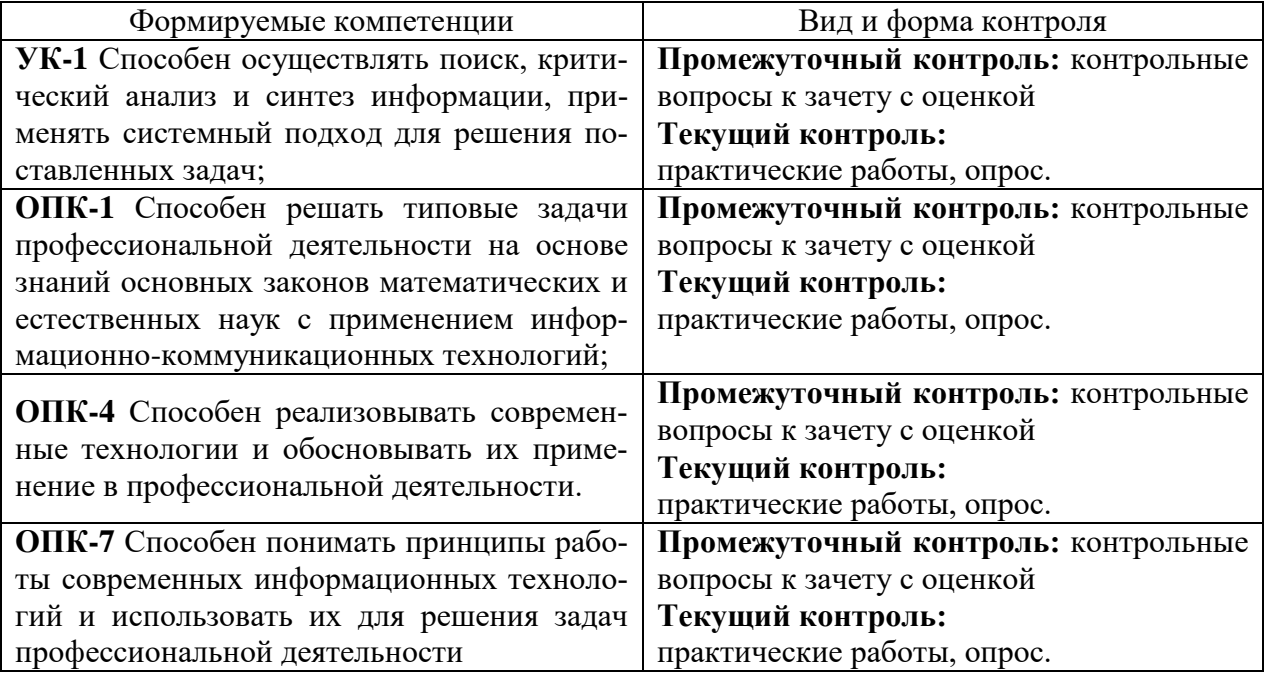

### <span id="page-12-2"></span>7.2. Описание показателей и критериев оценивания компетенций на различных этапах их формирования, описание шкал оценивания

## Критерии оценивания устного ответа на зачете с оценкой (промежуточный контроль формирования компетенций УК-1, ОПК-1, ОПК-4, ОПК-7)

отлично - дан полный, развернутый ответ на поставленный вопрос, показана совокупность осознанных знаний об объекте, доказательно раскрыты основные положения темы; в ответе прослеживается четкая структура, логическая последовательность, отражающая сущность раскрываемых понятий, теорий, явлений. Знание об объекте демонстрируется на фоне понимания его в системе данной науки и междисциплинарных связей. Ответ изложен литературным языком в терминах науки, показана способность быстро реагировать на уточняющие вопросы;

хорошо - дан полный, развернутый ответ на поставленный вопрос, показано умение выделить существенные и несущественные признаки, причинно-следственные связи. Ответ четко структурирован, логичен, изложен в терминах науки. Однако допущены незначительные ошибки или недочеты, исправленные обучающимся с помощью «наводя-ЩИХ» ВОПРОСОВ;

удовлетворительно - дан неполный ответ, логика и последовательность изложения имеют существенные нарушения. Допущены грубые ошибки при определении сущности раскрываемых понятий, теорий, явлений, вследствие непонимания обучающимся их существенных и несущественных признаков и связей. В ответе отсутствуют выводы. Умение раскрыть конкретные проявления обобщенных знаний не показано. Речевое оформление требует поправок, коррекции;

неудовлетворительно - студент демонстрирует незнание теоретических основ предмета, не умеет делать аргументированные выводы и приводить примеры, показывает

слабое владение монологической речью, не владеет терминологией, проявляет отсутствие логичности и последовательности изложения, делает ошибки, которые не может исправить, даже при коррекции преподавателем, отказывается отвечать на занятии.

### **Критерии оценивания практических работ (текущий контроль формирования компетенций УК-1, ОПК-1, ОПК-4, ОПК-7):**

*отлично:* выполнены все задания, обучающийся четко и без ошибок ответил на все контрольные вопросы.

*хорошо:* выполнены все задания, обучающийся без с небольшими ошибками ответил на все контрольные вопросы.

*удовлетворительно:* выполнены все задания с замечаниями, обучающийся ответил на все контрольные вопросы с замечаниями.

*неудовлетворительно:* обучающийся не выполнил или выполнил неправильно задания, ответил на контрольные вопросы с ошибками или не ответил на конкретные вопросы.

### **Критерии оценивания устных ответов на опросе (текущий контроль формирования компетенций УК-1, ОПК-1, ОПК-4, ОПК-7):**

*отлично:* выполнены все задания, обучающийся четко и без ошибок ответил на все контрольные вопросы.

*хорошо:* выполнены все задания, обучающийся без с небольшими ошибками ответил на все контрольные вопросы.

*удовлетворительно:* выполнены все задания с замечаниями, обучающийся ответил на все контрольные вопросы с замечаниями.

*неудовлетворительно:* обучающийся не выполнил или выполнил неправильно задания, ответил на контрольные вопросы с ошибками или не ответил на конкретные вопросы.

<span id="page-13-0"></span>*7.3. Типовые контрольные задания или иные материалы, необходимые для оценки знаний, умений, навыков, характеризующих этапы формирования компетенций в процессе освоения образовательной программы*

### **Контрольные вопросы к зачету с оценкой (промежуточный контроль)**

- 1. Информация и ее свойства. Адекватность информации.
- 2. Информационная система. Классификации информационных систем.
- 3. Информационная технология. Основные принципы компьютерных информационных технологий.
- 4. Классификация и устройство компьютеров.
- 5. Структура персональных компьютеров.
- 6. Системное программное обеспечение ЭВМ.
- 7. Операционные системы. Классификация ОС.
- 8. Характеристика существующих ОС.
- 9. Понятие файла и файловой системы.
- 10.Текстовые редакторы и процессоры.
- 11.Основные понятия и приемы создания и работы с документом в текстовом процессоре MS Word.
- 12.Табличные процессоры. Электронные таблицы.
- 13.Графические редакторы.
- 14.Программы подготовки презентаций. Основные понятия и приемы работы в MS Power Point.
- 15.Компьютерные вирусы.
- 16.Методы защиты информации в компьютерных сетях.
- 17.Информационные технологии в лесном хозяйстве.
- 18.Основные источники информации о лесах.
- 19.Мобильные приложения для определения высоты.
- 20.Мобильные приложения-дальномеры.
- 21.Использование беспилотных летающих аппаратов в лесном хозяйстве.
- 22.Использование навигаторов в лесном хозяйстве.
- 23.Программы, используемые при отводе делянок.
- 24.Программы, используемые для материально-денежной оценки лесосек.
- 25.Веб-картография и навигация. Примеры программных продуктов.
- 26.Основные понятия и приемы работы в навигационной программе SAS.Планета.
- 27.Приемы работы в сервисе Google Earth, варианты использования для целей лесного хозяйства.
- 28.Системы раннего обнаружения лесных пожаров.

# **Вопросы к опросу (текущий контроль)**

- 1. Поясните понятие «информация».
- 2. Свойства информации.
- 3. Информационная система.
- 4. Классификации информационных систем.
- 5. Информационная технология.
- 6. Операционные системы.
- 7. Характеристика существующих операционных систем.
- 8. Понятие файла и файловой системы.
- 9. Текстовые редакторы и процессоры.
- 10. Основные понятия и приемы создания и работы с документом в текстовом процессоре MS Word.
- 11. Табличный процессор MS Excel.
- 12. Программа подготовки презентаций MS Power Point.
- 13. Информационные технологии в лесном хозяйстве.
- 14. Основные источники информации о лесах.
- 15. Мобильные приложения для определения высоты.
- 16. Мобильные приложения-дальномеры.
- 17. Использование беспилотных летающих аппаратов в лесном хозяйстве.
- 18. Использование навигаторов в лесном хозяйстве.
- 19. Программы, используемые при отводе делянок.
- 20. Программы, используемые для материально-денежной оценки лесосек.
- 21. Веб-картография и навигация. Примеры программных продуктов.
- 22. Основные понятия и приемы работы в навигационной программе SAS.Планета.
- 23. Приемы работы в сервисе Google Earth, варианты использования для целей лесного хозяйства.
- 24. Системы раннего обнаружения лесных пожаров.

# Примеры практических работ (текущий контроль)

# Практическая работа «Проведение лесоводственно-таксационных исследований в табличном редакторе MS EXCEL»

**Цель работы:** Изучить возможности применения табличного редактора MS Excel для целей лесоводственно-таксационных исследований.

# Задание 1. Применение условного форматирования лля визуализации выборок в исходных данных

- 1. Запустите табличный редактор Microsoft Excel.
- $\overline{2}$ . Переименуйте лист на название «Категории земель».
- $\overline{3}$ . Наберите на листе «Категории земель» таблицу по образцу:

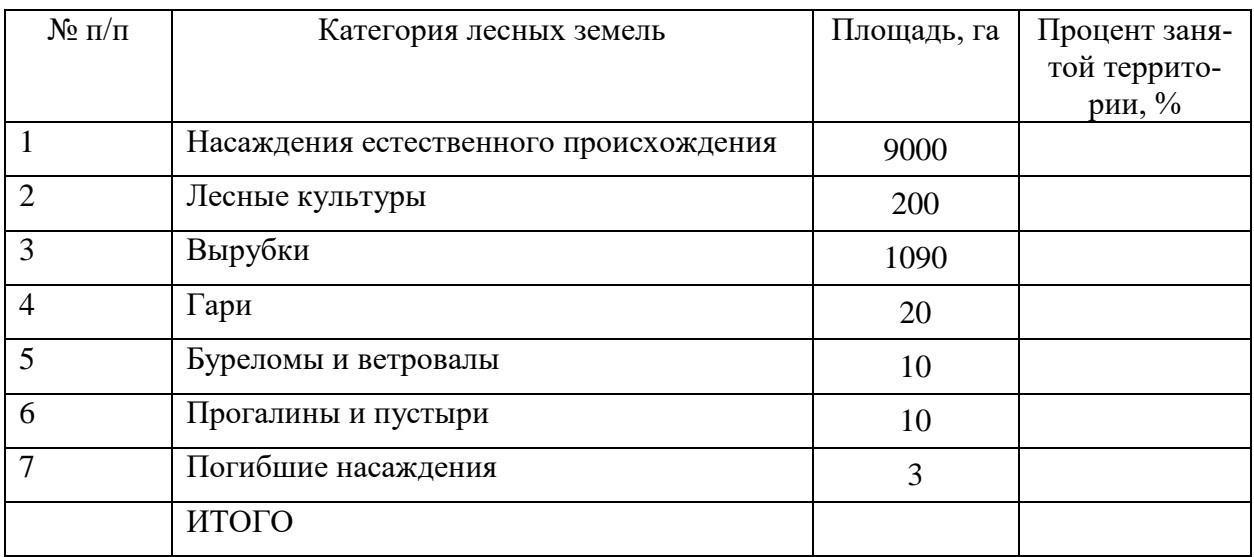

 $\overline{4}$ . Условное форматирование - это наложение определенного формата на ячейку при выполнении заданного условия. Такое форматирование удобно и наглядно, например, для анализа большого массива данных. Для задания условного форматирования надо выделить блок ячеек и выбрать команду Главная - Стили -Условное форматирование. В открывшемся меню (рис. 1) для задания определенного правила выделения ячеек можно выбрать пункты Правила выделения ячеек или Правила отбора первых и последних значений и задать необходимые условия.

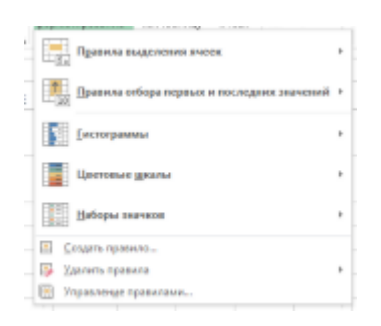

Рис. 1 – Окно выбора типа условного форматирования.

5. Либо создать свое правило отбора ячеек, использовав пункт *Создать правило*. Также ячейки со значениями могут быть выделены:

- цветовыми гистограммами (*Условное форматирование-Гистограммы*) – отображение в ячейке горизонтальной полоски длиной, пропорциональной числу в ячейке;

- цветовыми шкалами (*Условное форматирование – Цветовые шкалы*) – задание фона ячеек градиентной заливкой с оттенком, зависящим от числового значения. (Например, при задании трехцветной заливки для значений меньше среднего применяется красный цвет фона, для средних – желтый, для больших – зеленый. Причем для заливки фона конкретной ячейки применяется свой оттенок цвета);

- значками (*Условное форматирование – Наборы значков*) – вставка в ячейки определенных значков в зависимости от процентных значений в ячейках. (При задании этого вида форматирования процентная шкала от 0 до 100% разбивается на 3 равные части для набора из трех значков, на 4 – для четырех и т. д. и для каждой части процентной шкалы назначается свой значок).

6. Для проверки, редактирования, создания и удаления правил полезно использование *Диспетчера правил условного форматирования*, вызываемого командой *Главная – Стили – Условное форматирование – Управление правилами*.

7. Для удаления наложенных на ячейки правил условного форматирования можно использовать команду *Главная – Редактирование – Очистить –Очистить форматы* (будет удалено условное форматирование и другие параметры форматирования ячейки), либо *Главная – Стили – Условное форматирование – Удалить правила* (будет удалено только условное форматирование).

8. В таблице «Категории земель» для значений в столбце «Площадь, га», кроме строки «ИТОГО», задайте условное форматирование: больше 1 000, зеленая заливка и темно-зеленый текст.

17

#### **Задание 2. Использование формул и встроенных функций**

1. В ячейку *С9,* в строку «ИТОГО» столбца «Площадь, га», вставьте встроенную функцию суммирования значений данного столбца.

2. В ячейку *D2* столбца «Процент занятой территории, %» введите формулу расчета процента территории от значения общей площади в строке «ИТОГО».

3. Используя автозаполнение вставьте формулу во все строки столбца «Процент занятой территории, %», кроме строки «ИТОГО». Для этого с помощью маркера автозаполнения (крестика в нижнем правом углу активной ячейки) «растяните» формулу ячейки *D2* в нижние ячейки.

4. В ячейку *D9,* строку «ИТОГО» столбца «Процент занятой территории, %», вставьте встроенную функцию суммирования значений данного столбца.

5. Чтобы выявить ошибки при создании формул, можно отобразить зависимости ячеек. Зависимости используются для просмотра на табличном поле связей между ячейками с формулами и ячейками со значениями, которые были задействованы в данных формулах. Зависимости отображаются только в пределах одной открытой книги. При создании зависимости используются влияющие ячейки и зависимые ячейки. Влияющая ячейка – это ячейка, которая ссылается на формулу в другой ячейке. Зависимая ячейка – это ячейка, которая содержит формулу. Чтобы отобразить связи ячеек, нужно выбрать команды *Влияющие ячейки* или *Зависимые ячейки* панели *Зависимости формул* вкладки *Формулы*. Чтобы не отображать зависимости, примените команду *Убрать стрелки* на этой же панели.

6. Для ячейки *D2* столбца «Процент занятой территории, %» отобразите влияющие и зависимые ячейки.

#### **Задание 3. Заполнение таблицы «Характеристики деревьев»**

1. Со станицы дисциплины в ЭИОС УГЛТУ скачайте файл «Характеристики деревьев.xlsx».

2. Скопируйте таблицу данных в свой файл на новый Лист и переименуйте его на «Характеристики деревьев».

3. С помощью автозаполнения заполните первый столбец таблицы «№ дерева» по порядку номерами от 1 до 23. Для этого надо выделить первые две ячейки столбца со значениями 1 и 2 и с помощью маркера автозаполнения (крестика в нижнем правом углу нижней активной ячейки) «растяните» формулу в нижние ячейки.

18

#### Задание 4. Создание диаграмм

1. Диаграмма - это способ наглядного представления информации, заданной в виде таблицы чисел. Демонстрация данных с помощью диаграмм является более наглядной и эффективной для восприятия.

2. Диаграммы строятся на основе данных, содержащихся на рабочем листе. Диаграммы в Excel динамические, т. е. автоматически обновляются после изменения данных, на основе которых построены. Диаграмма может быть размещена как на листе с данными, так и на отдельном листе (занимая весь лист).

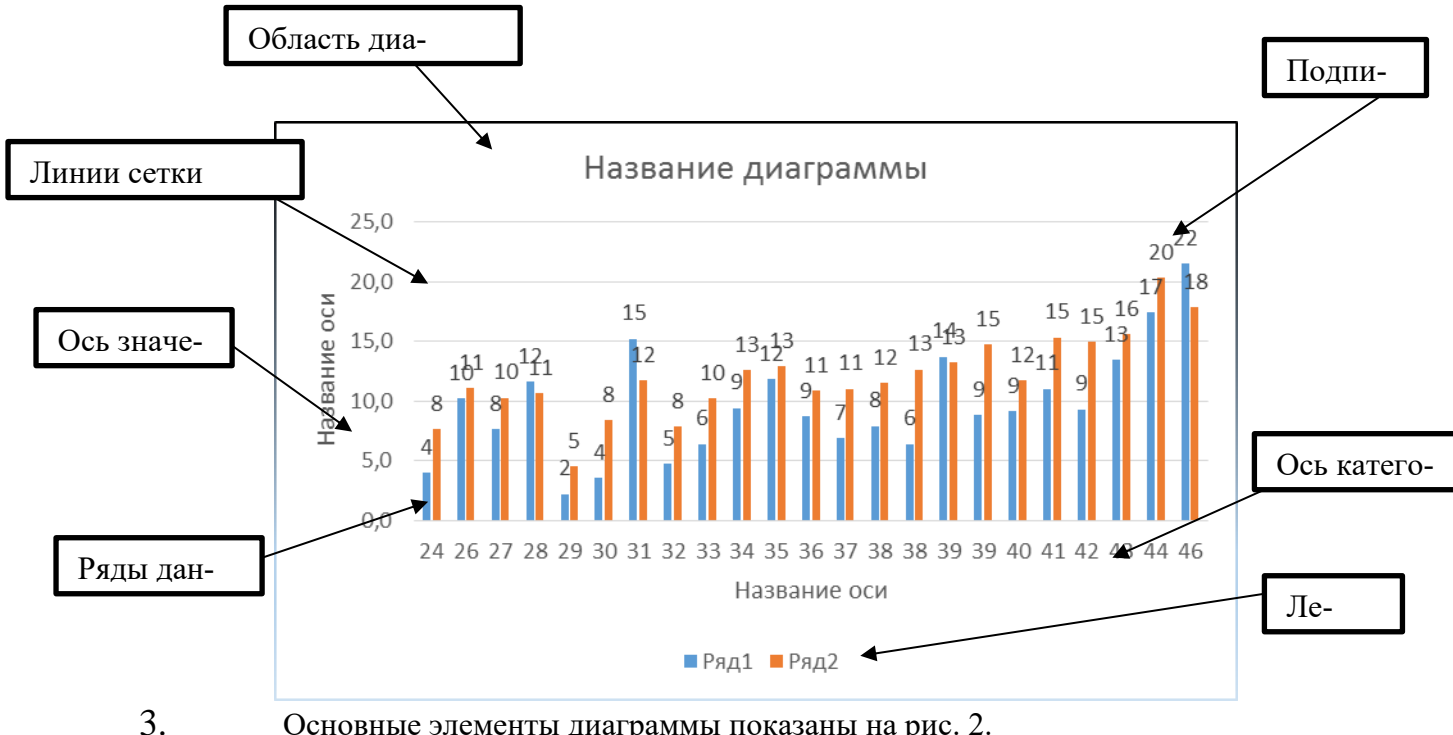

Основные элементы диаграммы показаны на рис. 2.

Рис. 2 – Основные элементы диаграммы.

 $\overline{4}$ . Для создания диаграммы необходимо, предварительно выделив диапазон данных, нажать кнопку нужного типа диаграммы на панели Диаграммы вкладки Вставка.

 $\overline{\mathbf{5}}$ Лля того, чтобы построить график зависимости лиаметра дерева от его возраста выделите блок ячеек С2: D24 и выберите тип диаграммы Точечная с прямыми отрезками и маркерами.

6. После этого выбранная диаграмма сразу же будет построена на листе. Одновременно на ленте главного меню появится контекстный инструмент Работа с диаграммами, содержащий вкладки: Конструктор и Формат. На этих вкладках расположены основные инструменты, позволяющие отформатировать и изменить диаграмму.

 $7<sub>1</sub>$ Для того, чтобы изменить название диаграммы, наведите курсор мыши на этот элемент диаграммы и нажмите левую кнопку мыши. Элемент Название диаграммы выделится серой границей. Это значит, что он в данный момент является активным и открыт для редактирования. Аналогично можно выделить любой из элементов диаграммы для работы с ним.

8. Измените название диаграммы на «Зависимость диаметра деревьев на высоте 1,3 м от возраста».

9. Выберите элемент Название оси для оси категорий (ось абсцисс) наберите «Возраст, лет». Если такого элемента на диаграмме нет, то нужно его добавить с помощью Работа с диаграммами – Конструктор – Макеты диаграмм – Добавить элемент диаграммы - Названия осей - Основная горизонтальная.

10. В Excel можно редактировать оси, т.е. задавать для них минимальные и максимальные значения, а также шаг изменения и другие параметры оси и текста. Выберите элемент Горизонтальная ось значений со шкалой измерений для оси категорий (ось абсцисс) и в контекстном меню выберите пункт Формат оси. Справа появится окно с инструментами для редактирования оси. Выберите инструмент Параметры оси и установите минимум 20,0; максимум 50,0; единицы измерения основных делений 5,0 (рис. 3).

11. Теперь аналогично для оси значений (ось ординат) поправьте Название оси на «Диаметр на 1,3 м, см». А для шкалы установите минимум 0,0; максимум 24,0; единицы измерения основных делений 2,0.

 $12<sub>1</sub>$ Добавьте вертикальные линии сетки с помощью Работа с диаграммами - Конструктор – Макеты диаграмм – Добавить элемент диаграммы – Сетка – Основные вертикальные по основной оси

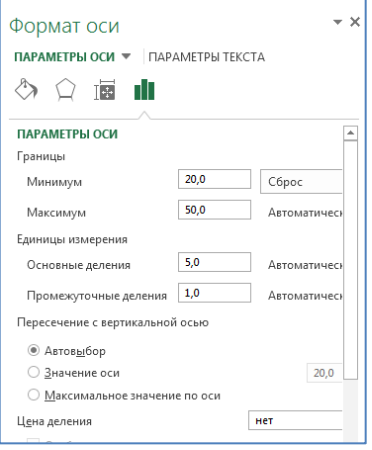

Рис.  $3 -$ Окно Формат оси.

13. Если на диаграмме представлена только одна линия, то присутствие элемента диаграммы *Легенда* не имеет смысла, поэтому его можно удалить, выделив данный элемент и выбрать в контекстном меню команду *Удалить* или нажав клавишу *Delete*.

14. Для того, чтобы попробовать построить диаграммы другого типа на Листе «Категории земель» выделите блок ячеек *В2:С8* и выберите тип диаграммы *Объемная гистограмма с группировкой*. При необходимости увеличьте окно области диаграммы.

15. Измените название диаграммы на «Площадь лесных земель, га».

16. Для построения круговой диаграммы выделите блок ячеек *В2:В8* и с помощью клавиши *Ctrl* блок ячеек *D2:D8* и выберите тип диаграммы *Круговая.*

17. Выберите стиль диаграммы *Стиль 3* из списка стандартных стилей с помощью *Работа с диаграммами – Конструктор – Стили диаграмм – Стиль 3*.

18. Добавьте элемент *Название диаграммы* с помощью *Работа с диаграммами – Конструктор – Макеты диаграмм – Добавить элемент диаграммы – Название диаграммы – Над диаграммой.*

19. Измените название диаграммы на «Площадь лесных земель, %».

# **Задание 5. Копирование и редактирование диаграмм**

1. Перейдите на Лист «Характеристики деревьев». Скопируйте диаграмму зависимости диаметра деревьев от возраста с помощью пунктов контекстного меню *Копировать/Вставить* или комбинации клавиш *Ctrl+C/Ctrl+V*.

2. Чтобы произвести изменения на скопированной диаграмме в области диаграммы вызовите контекстное меню и выберите команду Выбрать данные или с помощью *Работа с диаграммами – Конструктор – Данные – Выбрать данные.*

3. В появившемся диалоговом окне *Выбор источника данных* (рис. 4) в разделе *Элементы легенды (ряды)* выберите инструмент *Изменить*.

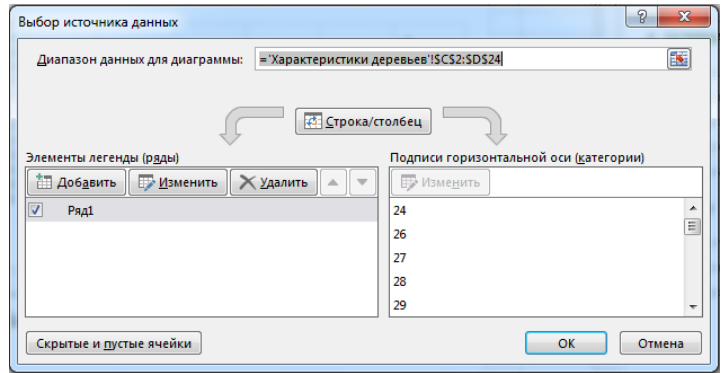

Рис. 4 – Диалоговое окно *Выбор источника данных*.

4. В появившемся диалоговом окне *Изменение ряда* (рис. 5) введите имя ряда «Диаметр, см» и нажмите кнопку *ОК*.

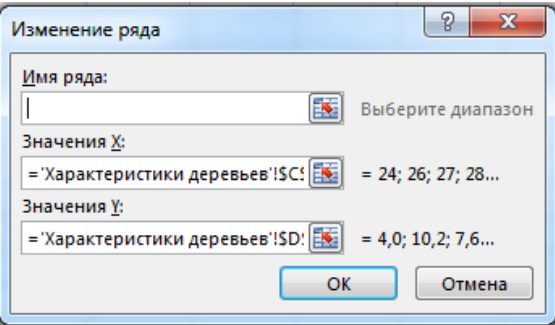

Рис. 5 – Диалоговое окно *Изменение ряда* при изменении существующего ряда значений.

5. Затем в диалоговом окне *Выбор источника данных* (рис. 4) в разделе *Элементы легенды (ряды)* выберите инструмент *Добавить*.

6. В появившемся диалоговом окне *Изменение ряда* (рис. 6) введите имя ряда «Высота, м», для значения Х выберите диапазон ячеек *С2:С24*, для значения Y - диапазон ячеек *Е2:Е24* и нажмите кнопку *ОК*.

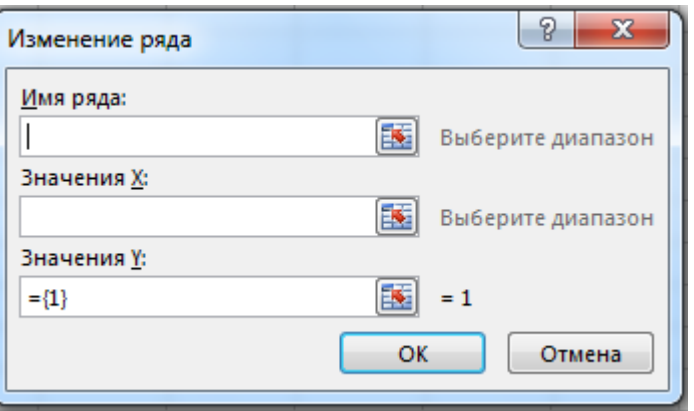

Рис. 6 – Диалоговое окно *Изменение ряда* при добавлении нового ряда значений.

7. Чтобы сохранить на диаграмме произведенные изменения в диалоговом окне *Выбор источника данных* (рис. 4) нажмите кнопку *ОК*.

8. Измените название диаграммы на «Зависимость диаметра и высоты деревьев от возраста».

9. Удалите элемент диаграммы *Название вертикальной оси*.

10. Добавьте на диаграмму элемент *Легенда* с помощью *Работа с диаграммами – Конструктор – Добавить элемент диаграммы – Легенда -Снизу.*

11. Выберите на диаграмме ряд «Высота, м». Для этого наведите на линию курсором мыши и нажмите левую кнопку мыши. Затем в контекстном меню выберите пункт *Формат ряда данных*.

12. Справа появится окно с инструментами для редактирования ряда данных. Выберите инструмент *Заливка и границы* и установите для линии цвет - красный; для маркера цвет заливки – красный, цвет границы – черный (рис. 7).

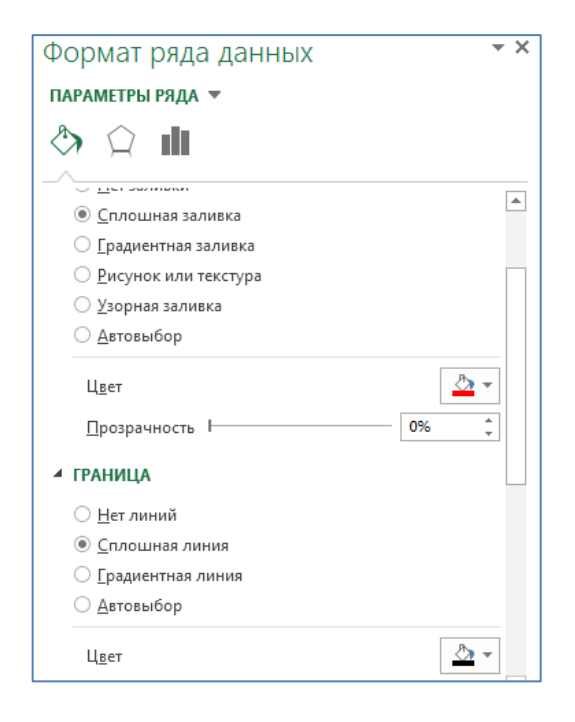

Рис. 7 – Окно *Формат ряда данных*.

#### **Задание 6. Дополнительные возможности при построении диаграмм**

1. При обработке результатов измерений достаточно часто возникает вопрос о тенденции развития или изменения. В Excel этот вопрос решается при помощи определения тренда. Линии тренда графически иллюстрируют тенденцию изменения рядов данных. Они обычно используются в тех случаях, когда нужно построить диаграммы для задач прогнозирования и экстраполяции (так называемых задач регрессионного анализа). С помощью регрессионного анализа можно продолжить линию тренда вперед или назад, экстраполировать ее за пределы, в которых данные уже известны, и показать тенденцию их изменения.

2. Для построения линии тренда нужно выделить ряд данных ив контекстном меню выбрать команду *Добавить линию тренда*. Линии тренда можно проводить на гистограммах, графиках, линейчатых и точечных диаграммах. Нельзя строить линии тренда для рядов данных на объемных, круговых и кольцевых диаграммах. Если Вы измените тип представления группы рядов на один из вышеперечисленных, то соответствующие этим рядам данных линии тренда будут потеряны.

3. В Excel можно выбрать один из пяти типов экстраполяции: линейный, полиномиальный, логарифмический, экспоненциальный или степенной. Тип выбранной экстраполяции задает способ вычислений линии тренда, который может быть показан на диа-

грамме в виде соответствующего уравнения. В зависимости от используемых данных некоторые типы экстраполяции могут оказаться надежнее других с точки зрения оценки результатов сделанных прогнозов. Наиболее точно выбор типа экстраполяции можно сделать с помощью коэффициента регрессии. Таким образом, может оказаться полезным проделать несколько различных экстраполяций, чтобы посмотреть, какой из типов лучше всего подходит в данной ситуации.

 $\overline{4}$ . На Листе «Характеристики деревьев» на диаграмме «Зависимость диаметра на высоте 1,3 м от возраста» выделите линию зависимости и в контекстном меню выберите пункт Добавить линию тренда. Справа появится окно с инструментами для редактирования линии тренда (рис. 8).

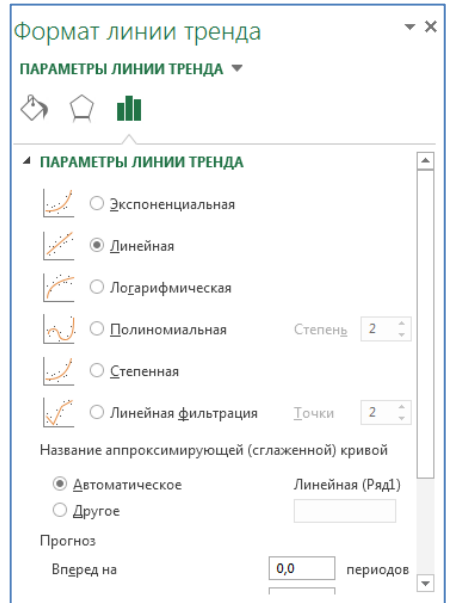

Рис. 8 – Окно Формат линии тренда.

 $5<sub>1</sub>$ Чтобы показать на диаграмме уравнение линии тренда и значение коэффициента детерминации нужно в окне Формат линии тренда поставить галочки в флажках «показывать уравнение на диаграмме» и «поместить на диаграмму величину достоверности аппроксимации  $(R^2)$ » (рис. 9).

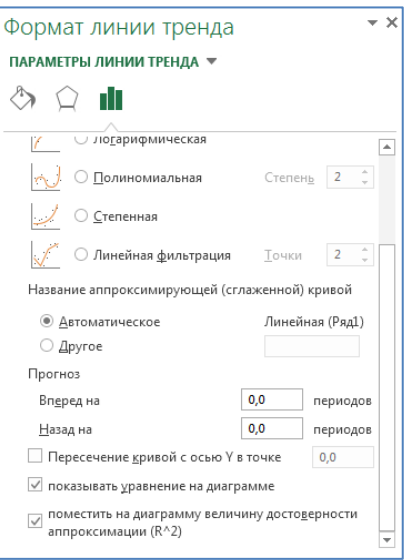

Рис. 9 – Окно Формат линии тренда с выбором показа уравнения тренда и коэффициента детерминации.

6. Автоматически выравнивание производится по типу линейной экстраполяции. Поэтому диаграмма примет вид, представленный на рис. 10.

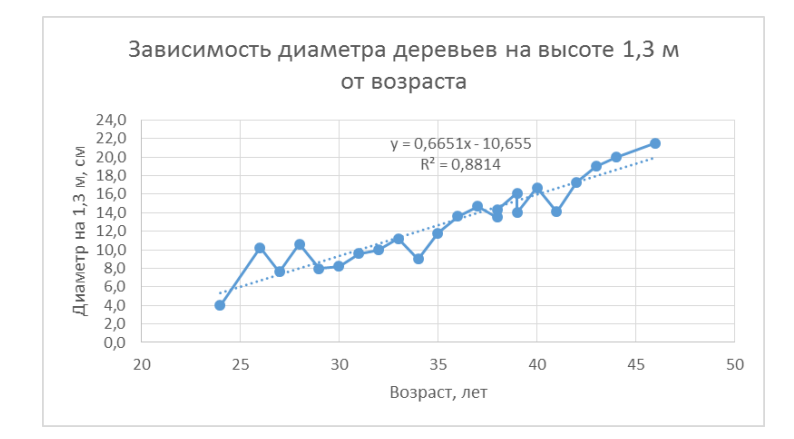

Рис. 10 – Диаграмма «Зависимость диаметра на высоте 1,3 м от возраста» с линейным уравнением тренда и коэффициентом детерминации.

 $7<sub>1</sub>$ При проведении биологических исследований необходимо помнить, что математические методы не могут заменить биологических методов. Установить причину тех или иных биологических явлений или связей между ними можно только с учетом биологической природы явления. сложных многокомпонентных, пространственноструктурированных элементов, составляющих биологическую систему. Поэтому всегда в ходе исследования необходимо проверять модель на предмет соответствия сущностной природе явления. Так, например, в нашем примере при использовании полученной линейной модели получится, что диаметр дерева на высоте 1,3 м в возрасте 0 лет составит величину 10,655 см (подставляем в уравнение тренда с диаграммы значение X=0), что противоречит действительности.

8. Чтобы убрать свободный член уравнения, т.е. пересечение линией тренда осей диаграммы должно быть в точке 0;0, нужно в окне *Формат линии тренда* поставить галочку в флажке «Пересечение кривой с осью Y в точке 0,0» (рис. 11).

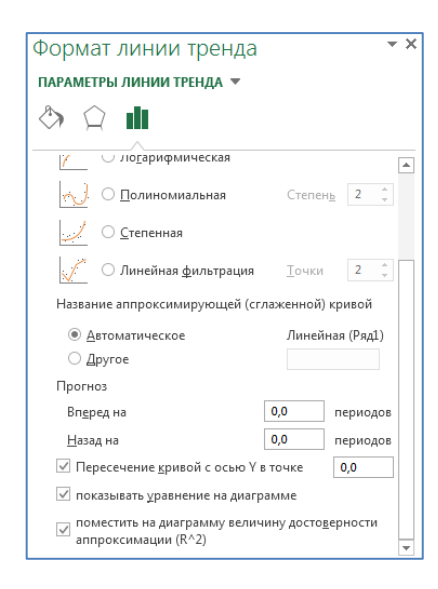

Рис. 11 – Окно *Формат линии тренда* с выбором пересечения кривой с осями в точке 0,0.

9. Такую поправку модели необходимо делать при использовании линейной и полиномиальной экстраполяции в случае, если в соответствии с биологической природой явления или объекта в уравнении модели не должен присутствовать свободный член.

10. Подберите наилучшую модель для описания изменения диаметра деревьев в динамике по наибольшему значению коэффициента детерминации. Полиномиальную экстраполяцию следует использовать не выше 2 степени.

11. По уравнению наилучшей модели найдите значение диаметра дерева в 25 и 50 лет. Для этого подставьте значения возраста вместо х в полученное наилучшее уравнение модели и запишите значения диаметра в соответствующем возрасте в виде новой таблицы на Листе «Характеристики деревьев». Значения диаметров представьте с точностью до сотых.

#### **Задание 7. Сортировка и фильтрация данных**

1. Сортировка данных является неотъемлемой частью анализа данных. Может потребоваться расположить в алфавитном порядке фамилии в списке, составить перечень запасов древесных ресурсов от максимального до минимального или задать порядок строк в зависимости от цвета или значка. Сортировка данных помогает быстро визуализировать данные и лучше понимать их, упорядочивать и находить необходимую информацию и в итоге принимать более правильные решения.

26

2. Сортировать данные можно по тексту (от А к Я или от Я к А), числам (от наименьших к наибольшим или от наибольших к наименьшим), а также датам и времени (от старых к новым или от новых к старым) в одном (простая сортировка) или нескольких столбцах (сложная сортировка).

3. Скопируйте Лист «Характеристики деревьев» в конец Вашей книги. На этом листе проведите простую сортировку всех данных таблицы по колонке «№ пробной площади» по возрастанию значений с помощью *Главная – Редактирование - Сортировка и фильтр - Настраиваемая сортировка*.

4. Обратите внимание на изменение линий графиков на диаграммах.

5. Затем проведите сложную сортировку всех данных таблицы по колонке «Возраст» по возрастанию и «Высота» по убыванию значений.

6. На скопированном Листе «Характеристики деревьев (2)» удалите таблицу с расчетом диаметра в возрасте 25 и 50 лет.

7. С помощью фильтрации Excel может отобразить нужные данные и скрыть остальные. После фильтрации данных в диапазоне ячеек или таблице можно повторно применить фильтр, чтобы получить актуальные результаты или снять фильтр, чтобы отобразить на экране все данные.

8. В отфильтрованных данных отображаются только строки, соответствующие заданным условиям, а ненужные строки скрываются. После отбора данные в этом подмножестве можно копировать, искать, изменять, форматировать, преобразовывать в диаграммы и выводить на печать; при этом их местонахождение и порядок не изменятся.

9. Возможен отбор по нескольким столбцам, т.е. несколько фильтров можно применять одновременно. Фильтры действуют по дополнительному принципу, т. е. каждый новый фильтр накладывается на фильтр, примененный до него, и в еще большей степени ограничивает подмножество данных.

10. С помощью автофильтра можно создать три типа фильтров: по значениям списка, по формату или по условиям. Все они являются взаимоисключающими в пределах диапазона ячеек или столбца таблицы. Например, можно выполнить отбор по цвету ячеек или по списку чисел, но нельзя использовать оба типа одновременно; точно так же необходимо выбрать один тип из двух, если требуется выполнить отбор по значкам или на основе фильтра, заданного пользователем.

27

11. Выделите заголовки столбцов данных, которые нужно отфильтровать. Затем включите режим автофильтрации с помощью *Главная – Редактирование - Сортировка и фильтр - Фильтр*.

12. В столбце «№ пробной площади» выберите модельные деревья, взятые на пробной площади № 1. Для этого нажмите кнопку со стрелкой в заголовке столбца (рис 12) и выберите номер пробы 1, предварительно сняв флажок (Выделить все).

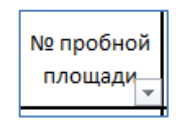

Рис. 12 – Заголовок столбца с знаком автофильтрации.

13. При обработке результатов измерений достаточно часто возникает необходимость посчитать какие-то значения только для выбранных строк. Для этого используется встроенная функция *ПРОМЕЖУТОЧНЫЕ.ИТОГИ*. Эта функция возвращает промежуточный итог в список или базу данных. Синтаксис функции:

ПРОМЕЖУТОЧНЫЕ.ИТОГИ(номер\_функции;ссылка1;[ссылка2];…])

Аргументы функции:

- Номер\_функции (обязательный) число от 1 до 11 или от 101 до 111, которое обозначает функцию, используемую для расчета промежуточных итогов (рис. 13). Функции с 1 по 11 учитывают строки, скрытые вручную, в то время как функции с 101 по 111 пропускают такие строки; отфильтрованные ячейки всегда исключаются.
- Ссылка1 (обязательный) первый именованный диапазон или ссылка, для которых требуется вычислить промежуточные итоги.
- Ссылка2;... (необязательный) именованные диапазоны или ссылки 2-254, для которых требуется вычислить промежуточные итоги.

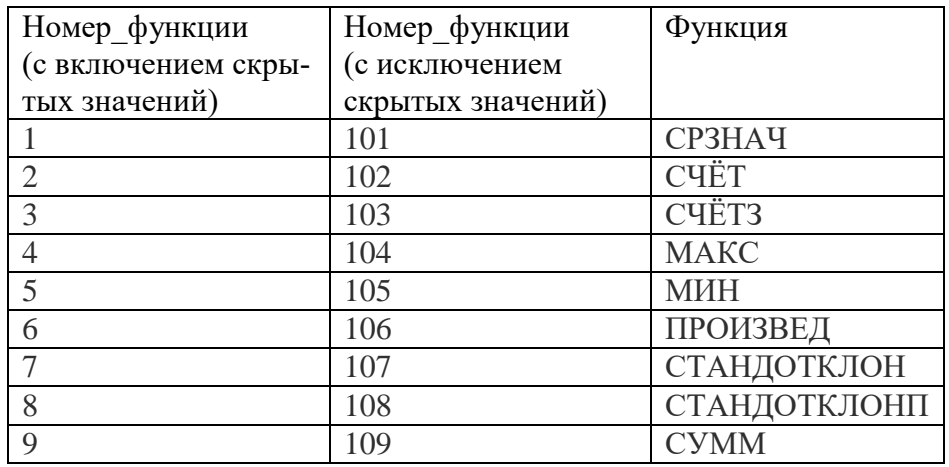

| $\bullet$ | v<br>л. | -      |
|-----------|---------|--------|
|           |         | -<br>. |

Рис. 13 – Перечень аргумента Номер\_функции функции ПРОМЕЖУТОЧНЫЕ.ИТОГИ.

14. В ячейку *С26* вставьте функцию суммирования с помощью *Главная – Редактирование – Сумма*. При активном выборе по автофильтру вместо встроенной функции СУММ должна сразу вставиться функция ПРОМЕЖУТОЧНЫЕ.ИТОГИ с соответствующим значением аргумента Номер\_функции, равным 9.

15. В ячейке *D26* с помощью функции ПРОМЕЖУТОЧНЫЕ.ИТОГИ среднее значение для диаметров деревьев.

16. В столбце «№ пробной площади» выберите модельные деревья, взятые на пробной площади № 3. И в столбце «Диаметр на 1,3 м, см» выберите модельные деревья с диаметром меньше 15 см, нажав значок фильтрации и выбрав в меню команду *Числовые фильтры* с соответствующими установками.

17. Убедитесь в правильности расчетов по встроенным функциям ПРОМЕЖУТОЧНЫЕ.ИТОГИ.

#### **Задание 8. Создание сводных таблиц**

1. Сводные таблицы – это инструмент отображения данных в интерактивном виде. Они позволяют перевести нескончаемые строки и колонки с данными в удобочитаемый презентабельный вид. Вы можете группировать пункты, например, объединить данные модельных деревьев по пробным площадям, фильтровать полученные результаты, изменять внешний вид и вставлять специальные формулы, которые будут выполнять новые расчеты.

2. Сводные таблицы позволяют динамически изменять внешний вид, давая вам совершенно новый ракурс, используя тот же источник данных. При этом исходные данные не меняются и не зависят от того, какой вид отображения вы выберете.

3. Сводная таблица состоит из четырех областей: Фильтры, Колонны, Строки и Значения. В зависимости от того, куда вы разместите данные, внешний вид сводной таблицы будет меняться.

4. В области Значений происходят все расчеты исходных данных. Как правило, в это поле перетаскиваются данные, которые необходимо рассчитать – количество значений, средний возраст и т.д.

29

5. В область Строк переносят исходные данные, которые размешаются в левой части сводной таблицы и представляют из себя уникальные значения этого поля. Как правило область строк имеет хотя бы одно поле, хотя возможно его наличие без полей вовсе. Сюда обычно помещают данные, которые необходимо сгруппировать и категорировать, например, номер пробной площади.

6. Область Столбцов содержит заголовки, которые находятся в верхней части сводной таблицы. Область столбцов идеально подходит для создания матрицы данных или указания временного тренда.

7. В верхней части сводной таблицы находится необязательная область Фильтров с одним или более полем. В зависимости от выбора фильтра меняется внешний вид сводной таблицы. Если вы хотите, изолировать или, наоборот, сконцентрироваться на конкретных данных, вам необходимо поместить данные в это поле.

8. Еще раз скопируйте Лист «Характеристики деревьев» в конец Вашей книги.

9. Для создания сводной таблицы нужно выбрать любую ячейку, находящуюся внутри таблицы с характеристиками деревьев на скопированном Листе «Характеристики деревьев (3)» и выбрать команду *Вставка – Таблица - Сводная таблица*.

10. В появившемся диалоговом окне *Создание сводной таблицы* (рис. 14) определяем источник данных и место, где нужно разместить сводную таблицу. По умолчанию Еxcel поместит отчет на новый лист в текущей рабочей книге. Чтобы изменить местоположение, можно выбрать флажок «на существующий лист» и указать необходимый диапазон, где будет размещена сводная таблица.

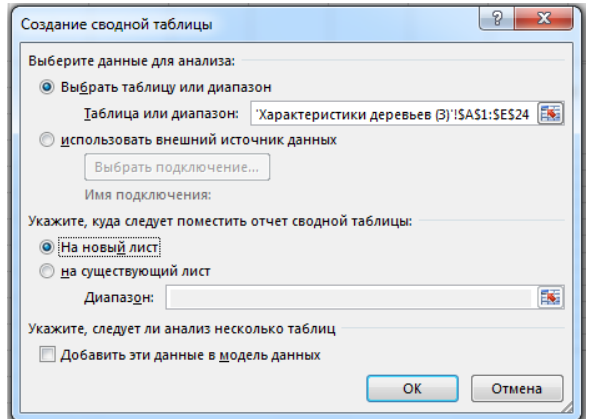

Рис. 14 – Диалоговое окно *Создание сводной таблицы*.

11. Оставьте значение по умолчанию «На новый лист» и нажмите *OK*.

12. На данном этапе будет создан пустой отчет сводной таблицы на новом листе. Справа появится диалоговое окно *Поля сводной таблицы*. Обратите внимание, что если

диалоговое окно *Поля сводной таблицы* не появилось, щелкните правой кнопкой мыши на любом месте сводной таблицы и выберите команду *Показать список полей*.

13. Вы можете добавлять необходимые поля в сводную таблицу перетаскиванием диапазонов с названиями в одну из четырех областей сводной таблицы – Фильтры, Колонны, Строки или Значения.

14. В списке полей поставьте галочку напротив поля «№ пробной площади» и перетащите его в область Строк.

15. Аналогично выберите поле «№ дерева» и перетащите его в область Значений. В области Значений по умолчанию поле попадает со значением функции *Сумма*. Если нужно рассчитать другую встроенную функцию, то необходимо нажать на черный треугольник рядом с именем поля в области Значений и выбрать из списка требующийся пункт меню. Для поля «№ дерева» выберите функцию *Количество*.

16. Аналогично поместите в сводную таблицу среднее значение по полю «Возраст, лет», а также среднее значение и максимум для поля «Диаметр на 1,3 м, см».

17. Обратите внимание, что если мы ставим галочки напротив полей с текстовыми значениями, Еxcel по умолчанию помещает эти значения в область строк, с числовыми значениями – в область значений.

18. Для того, чтобы отредактировать названия столбцов сводной таблицы, необходимо выделить нужную ячейку шапки таблицы и написать новое название. Переименуйте столбцы таблицы следующим образом:

- первый «№ пробной площади»;
- второй «Количество деревьев»;
- третий «Средний возраст, лет»;
- четвертый «Средний диаметр на 1,3 м, см»;
- пятый «Максимальный диаметр на 1,3 м, см».

19. Со временем исходные данные изменяются, к ним добавляются новые строки и колонки. Для обновления сводной таблицы нужно на любом месте сводной таблицы выбрать в контекстном меню команду *Обновить*.

# Задание 9. Сохранение книги

1. Сохраните Ваш рабочий файл с именем «Практическая 1» и своей фамилией, выбрав во вкладке Файл пункт меню Сохранить как. Прикрепите файл в ответ на задание «Практическая 1» в ЭИОС.

# Практическая работа «Мобильные приложения для определения высоты»

## Задание 1.

Скачать на свой смартфон с Play Маркета или альтернативного магазина мобильные приложения для измерения высоты деревьев:

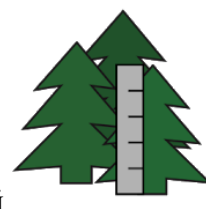

1. Measure Height (Высотомер) с иконкой

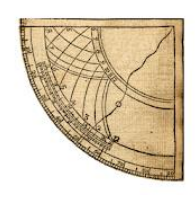

Таблина 1

2. Two Point Height с иконкой

или подобные приложения для измерения высоты, разработанные для айфон и т.д.

### Задание 2.

В ближайшем лесном массиве измерить высоту для 20-ти деревьев одной породы при помощи этих приложений.

Записать полученные значения в табл. 1.

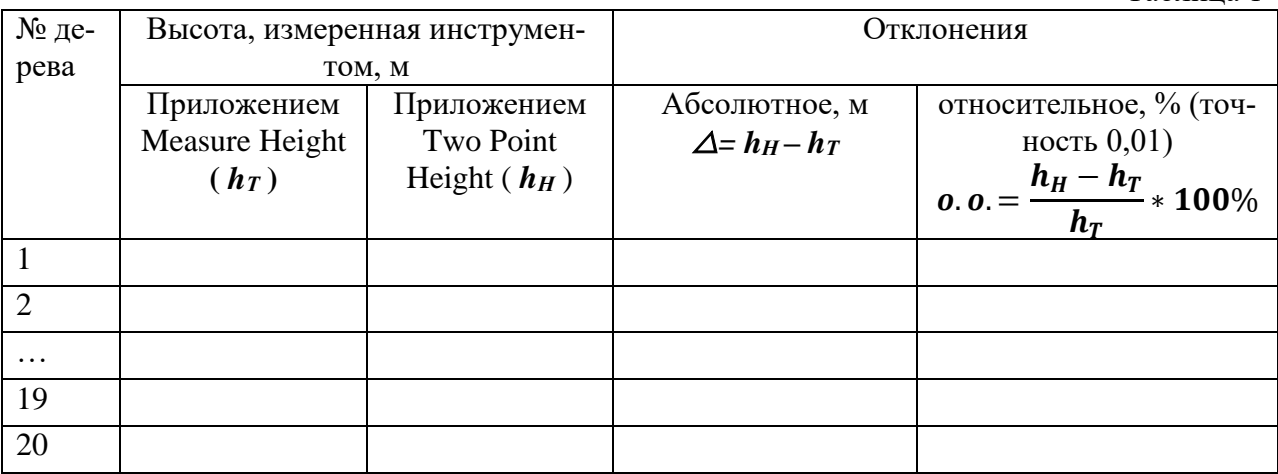

Рассчитать отклонения измерений по формулам, приведенным в шапке табл. 1. За точное измерение взять значения, полученные приложением Measure Height.

### Задание 3.

Рассчитать систематическую ошибку по формуле:

$$
c.o. = \frac{\sum o.o.}{N},
$$

где с.о. – систематическая ошибка, %;

∑ о.о. – сумма относительных отклонений из последнего столбца табл. 1, %;

 $\overline{N}$  – количество измеренных деревьев (20 штук).

# **Задание 4.**

Сделать собственное фото на фоне измеренных деревьев и вставить его в отчет.

# **Задание 5.**

Найти в сети Интернет мобильные приложения для измерения расстояния, диаметра, высоты, объема или размеров крон деревьев. Или любые приложения, которые могут быть использованы в лесном хозяйстве или при обмере стволов и лесоматериалов.

Описать в отчете не менее, чем **для трех мобильных приложений**, следующие данные:

- название приложения и его иконку,
- наименование и страну разработчика,
- назначение приложения,
- технологию работы,
- точность производимых измерений
- плюсы и минусы применения данного программного продукта.

### **Практическая работа «Системы раннего обнаружения лесных пожаров»**

### **Задание 1.**

Ознакомиться с текстовой и видео информацией по системам раннего обнаружения лесных пожаров «Лесной дозор» и «Лесохранитель», размещенной в описании работы № 3 и на странице дисциплины в ЭИОС.

### **Задание 2.**

Перейти на сайт системы «Лесохранитель» для Свердловской области по ссылке **[Лесо](http://lmsstudy.usfeu.ru/mod/url/view.php?id=105074)[хранитель. Система мониторинга лесных пожаров в Свердловской](http://lmsstudy.usfeu.ru/mod/url/view.php?id=105074) области**, размещенной на странице дисциплины в ЭИОС.

Выбрать на карте точки мониторинга (при наведении курсора мыши появляется название точки мониторинга):

- Северка;
- Совхозный;
- Горный Щит;
- Кировград (Ежовая).

Понаблюдать за ситуацией с каждой из этих точек мониторинга. Описать состояние с точки зрения мониторинга пожаров (чисто/есть задымление/есть возгорание/камера не работает). Внести эти сведения в табл.1

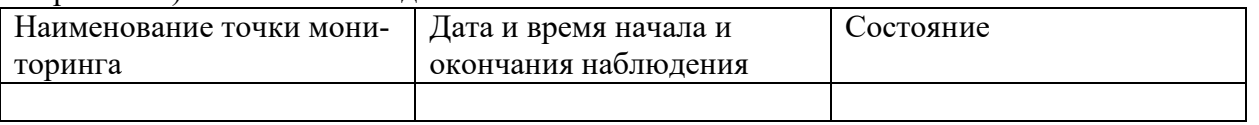

Понаблюдать и описать еще три точки мониторинга, выбранные на свое усмотрение.

# **Задание 3.**

Найти в сети Интернет системы мониторинга или любые программные продукты, которые могут быть использованы в лесном хозяйстве или при лесоустройстве.

Описать в отчете для одного программного продукта следующие данные:

- название,
- наименование компании и страну разработчика,
- назначение,
- технологию работы,
- плюсы и минусы данного программного продукта.

### <span id="page-33-0"></span>7.4. Соответствие балльной шкалы оценок и уровней сформированных компетенций

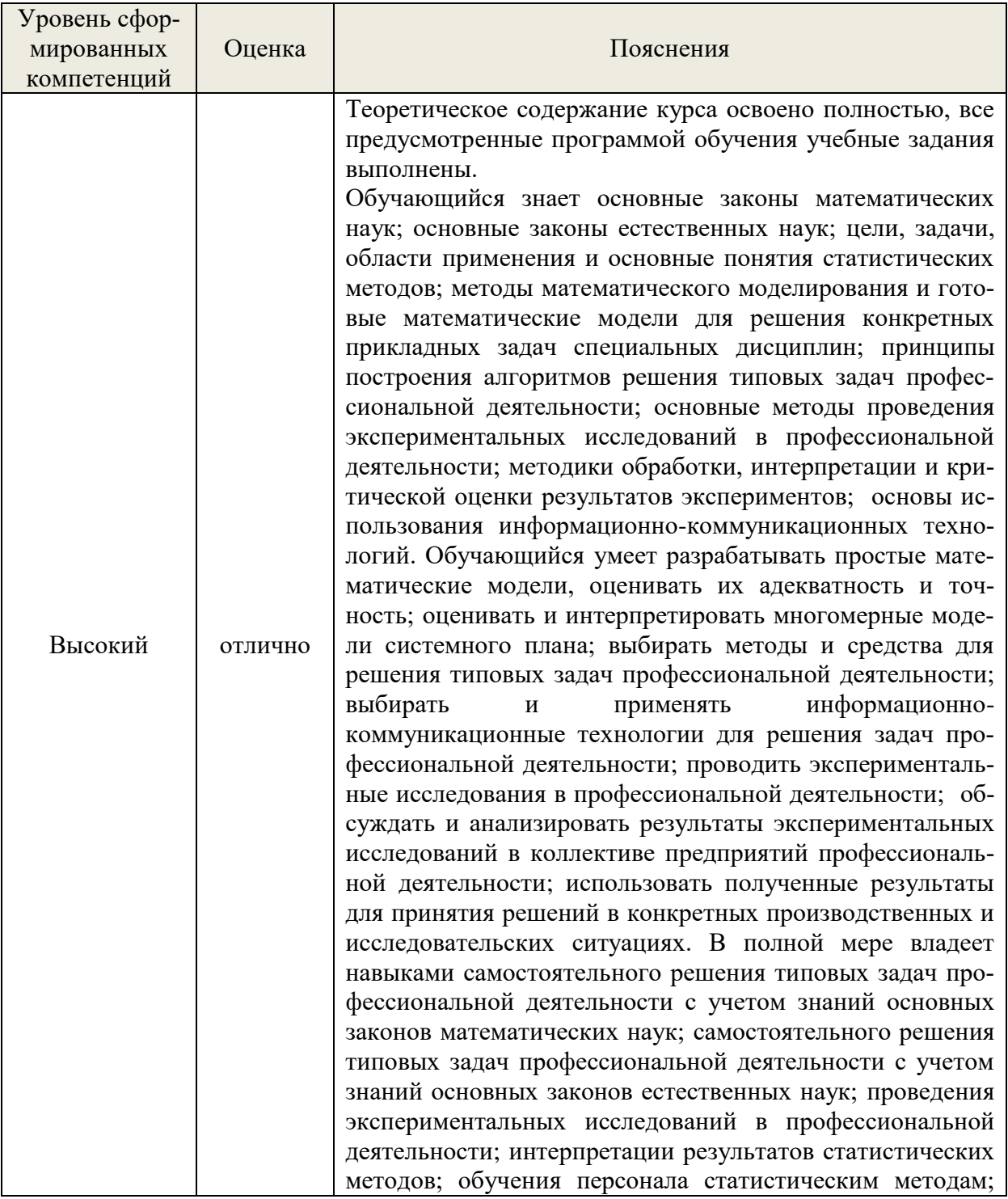

![](_page_34_Picture_4.jpeg)

![](_page_35_Picture_4.jpeg)

![](_page_36_Picture_92.jpeg)

#### <span id="page-36-0"></span>8. Методические указания для самостоятельной работы обучающихся

Самостоятельная работа - планируемая учебная, учебно-исследовательская, научноисследовательская работа студентов, выполняемая во внеаудиторное (аудиторное) время по заданию и при методическом руководстве преподавателя, но без его непосредственного участия (при частичном непосредственном участии преподавателя, оставляющем ведущую роль в контроле за работой студентов).

Самостоятельная работа студентов в вузе является важным видом их учебной и научной деятельности. Самостоятельная работа играет значительную роль в рейтинговой технологии обучения. Обучение в вузе включает в себя две, практически одинаковые по взаимовлиянию части - процесса обучения и процесса самообучения. Поэтому самостоятельная работа должна стать эффективной и целенаправленной работой студентов.

Формы самостоятельной работы обучающихся разнообразны. Они включают в  $ce$ бя:

изучение и систематизацию официальных государственных документов: законов, постановлений, указов, нормативно-инструкционных и справочных материалов с использованием информационно-поисковых систем «Консультант Плюс», «Гарант», глобальной сети «Интернет»;

изучение учебной, научной и методической литературы, материалов периодических изданий с привлечением электронных средств официальной, статистической, периодической и научной информации;

В процессе изучения дисциплины «Информационные технологии в профессиональной деятельности» обучающимися направления 35.03.01 основными видами самостоятельной работы являются:

изучение теоретического курса;

 $\equiv$ подготовка к текущему контролю (опрос);

подготовка к промежуточной аттестации (зачет с оценкой).  $\equiv$ 

Все практические (очн.)/лабораторные (заочн.) работы обучающимися выполняются индивидуально. Работа представляется преподавателю на проверку по окончании времени на выполнение определенного задания одной тематики. Все работы должны быть сданы на проверку за 7 дней до начала экзаменационной сессии. Опрос по практическим работам проходит в форме собеседования.

### <span id="page-36-1"></span>9. Перечень информационных технологий, используемых при осуществлении образовательного процесса по дисциплине

Для успешного овладения дисциплиной используются следующие информационные технологии обучения:

- при проведении лекций используются презентации материала в программе Microsoft Office (МО Excel), выполнение расчетов, построение графиков, проведение статистических расчетов;
- практические занятия по дисциплине проводятся с использованием программ Microsoft Office (Word, Excel, Power Point), платформы MOODLE, Справочной правовой системы «Консультант Плюс», прикладных программных продуктов лесохозяйственной направленности.

Практические занятия – это активная форма учебного процесса. При подготовке к практическим занятиям студенту необходимо изучить основную литературу, ознакомится с дополнительной литературой, учесть рекомендации преподавателя. Темы теоретического содержания выносятся на семинарские занятия, предполагают дискуссионный характер обсуждения. Большая часть тем дисциплины носит практический характер, т.е. предполагает выполнение заданий и решение задач, анализ практических ситуаций.

В процессе изучения дисциплины учебными целями являются первичное восприятие учебной информации о теоретических основах и принципах работы с документами (карты, планы, схемы, регламенты), ее усвоение, запоминание, а также структурирование полученных знаний и развитие интеллектуальных умений, ориентированных на способы деятельности репродуктивного характера. Посредством использования этих интеллектуальных умений достигаются узнавание ранее усвоенного материала в новых ситуациях, применение абстрактного знания в конкретных ситуациях.

Для достижения этих целей используются в основном традиционные информативно-развивающие технологии обучения с учетом различного сочетания пассивных форм (лекция, практическое занятие, консультация, самостоятельная работа) и репродуктивных методов обучения (повествовательное изложение учебной информации, объяснительноиллюстративное изложение) и лабораторно-практических методов обучения (выполнение расчетно-графических работ).

Университет обеспечен необходимым комплектом лицензионного программного обеспечения:

- семейство коммерческих операционных систем семейства Microsoft Windows (License 49013351 УГЛТУ Russia 2011-09-06, OPEN 68975925ZZE1309. Срок: бессрочно);
- офисный пакет приложений Microsoft Office (Office Professional Plus 2010, License 49013351 УГЛТУ Russia 2011-09-06, OPEN 68975925ZZE1309. Срок: бессрочно);
- система видеоконференцсвязи Пруффми. Договор № 2576620 -1/ 0147 / 23- ЕП-223-03 от 15.03.2023. Срок: с 15.03.2023 по 15.03.2024;
- система управления обучением LMS Moodle программное обеспечение с открытым кодом, распространяется по лицензии GNU Public License (rus);
- браузер Yandex (https://yandex.ru/promo/browser/) программное обеспечение распространяется по простой (неисключительной) лицензии;
- программная система для обнаружения текстовых заимствований в учебных и научных работах "Антиплагиат. ВУЗ";
- Справочно-правовая система «Система ГАРАНТ»;
- Справочная Правовая Система КонсультантПлюс.
- Картографические сервисы SAS Planet, Google Earth (свободно распространяемые);
- Мобильные приложения Two point, Measure height (свободно распространяемые);
- Система дистанционного мониторинга и управления «Лесохранитель» свободно распространяемые).

<span id="page-37-0"></span>**10. Описание материально-технической базы, необходимой для осуществления образовательного процесса по дисциплине**

Реализация учебного процесса осуществляется в специальных учебных аудиториях университета для проведения занятий лекционного типа, занятий семинарского типа, групповых и индивидуальных консультаций, текущего контроля и промежуточной аттестации. Все аудитории укомплектованы специализированной мебелью и техническими средствами обучения, служащими для представления учебной информации большой аудитории. При необходимости обучающимся предлагаются наборы демонстрационного оборудования и учебно-наглядных пособий, обеспечивающие тематические иллюстрации.

Самостоятельная работа обучающихся выполняется в специализированной аудитории, которая оборудована учебной мебелью, компьютерной техникой с возможностью подключения к сети "Интернет" и обеспечением доступа в электронную информационнообразовательную среду УГЛТУ.

Есть помещение для хранения и профилактического обслуживания учебного оборудования.

![](_page_38_Picture_187.jpeg)

**Требования к аудиториям**

![](_page_39_Picture_43.jpeg)